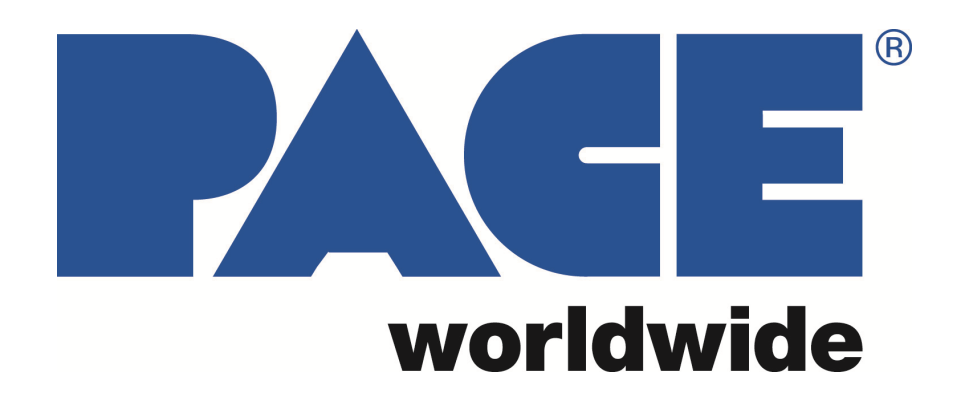

Benutzer- und Wartungshandbuch für SODRTEK**®**  ST 325 Digitales Konvektiv-Löt-/Entlötsystem ARTIKELNR.: 5050-0537 REV 7-05

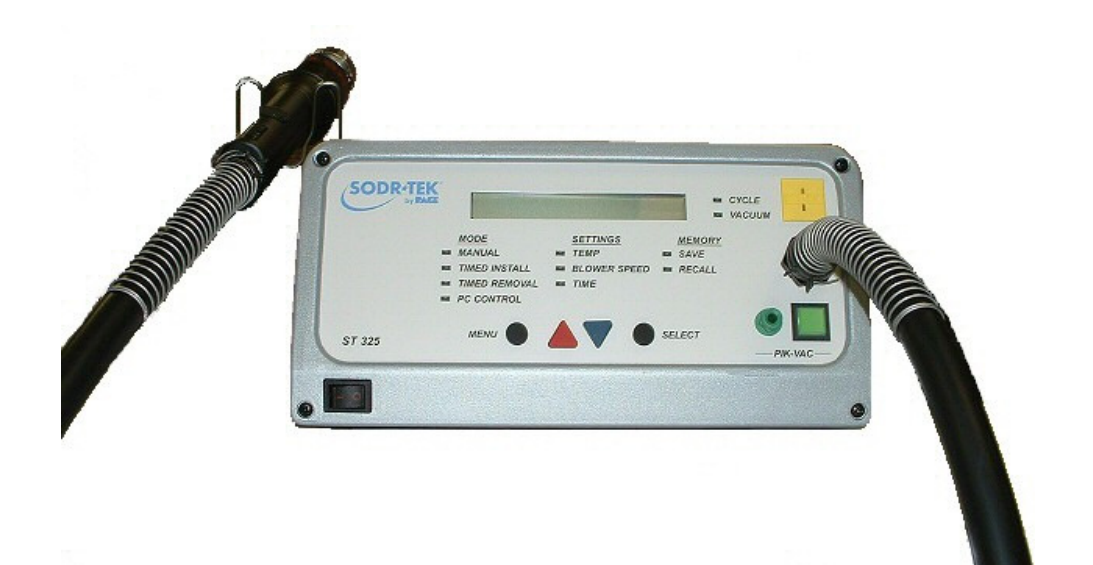

## **INHALTSVERZEICHNIS**

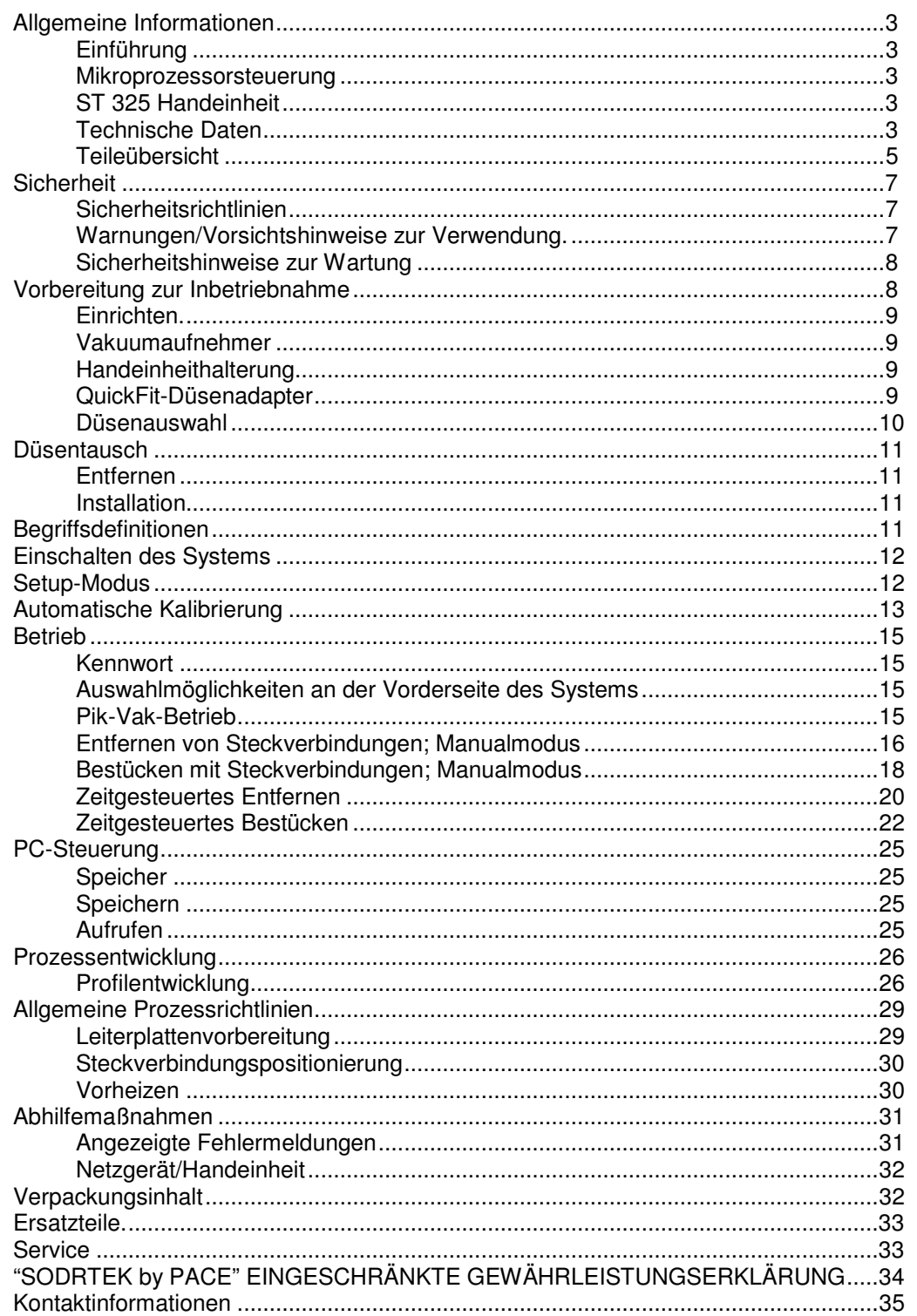

### **Allgemeine Informationen**

#### **Einführung**

Danke, dass Sie sich für das analoge Konvektiv-Löt-/Entlötsystem PACE SODRTEK ®Modell ST 325 entschieden haben. Dieses Handbuch enthält wichtige Informationen, die Sie zur Inbetriebnahme, zum Betrieb und zur Wartung des ST 325, benötigen. Bitte lesen Sie das Handbuch vollständig durch bevor Sie das Gerät verwenden. Das ST 325 ist ein Komplettsystem für die Heißluftentfernung und bestückung von Steckverbindungskomponenten einschließlich BGAs (Ball Grid Arrays). Die nachfolgend aufgeführten Schlüsseleigenschaften ermöglichen prozessgesteuertes Platzieren und Reflow von BGAs und Steckverbindungskomponenten. Das ST 325 kann bis zu 20 Profile speichern. Für die Speicherung zusätzlicher Profile und das Sammeln von Thermocouple-Daten kann ein PC verwendet werden.

#### **Mikroprozessorsteuerung**

Das Mikroprozessorsystem bietet Präzisionssteuerung der Temperatur (geschlossene Regelkreissteuerung) und der Zykluszeit (in Ein-Sekunden-Schritten einstellbar), und die Gebläsegeschwindigkeit sorgt für gleichförmige, wiederholbare Ergebnisse bei aufeinanderfolgenden Reflow-Vorgängen. Durch den Einsatz des QuietFlow-Turbinengebläses (geräuscharm) lassen sich Druck/Luftstrom einfach steuern und auf einer optimalen Stufe für die spezielle Aufgabe halten. Ein mehrstufiger Kennwortschutz verhindert unautorisierte Änderungen, und ein akustischer Countdown-Zähler zeigt das Zyklusende an.

#### **ST 325 Handeinheit**

Die benutzerfreundliche und statiksichere ST 325 Handeinheit umfasst einfach zu bedienende Heizzyklus- und Vakuumaufnehmerschalter am Griff. Ein integrierter, selbstjustierender Vakuumaufnehmer mit Druck-Zug-Funktion ermöglicht das automatische Anheben von Steckverbindungen nach dem Lötmittel-Reflow. Bei Verwendung mit der ST 325 Systemarbeitsplattform lässt sich die Handeinheit einfach in einen Präzisions-Reflow-Kopf verwandeln.

Das System ST 325 ist in einer 115V–Wechselstrom- oder einer 230V-Wechselstromversion erhältlich. Das System der 115-V-Version trägt das FCC-Zeichen als Hinweis für den Benutzer, dass es sämtliche Anforderungen der amerikanischen Richtlinie "FCC Emission Control Standard, Title 47, Subpart B, Class A" erfüllt. Dieser Standard wurde als angemessener Schutz vor schädlichen Störsignalen konzipiert, wenn das Gerät in einer kommerziellen Umgebung betrieben wird. Das System der 230-V-Version trägt das CE-Zeichen als Hinweis für den Benutzer, dass das System alle Anforderungen der (EU)-Richtlinien EMC 89/336/EEC & 73/23/EEC erfüllt.

#### **Technische Daten**

ST 325 - zum Betrieb an 97-127 V Wechselstrom, 60 Hz (115-V-Version) maximal 750 Watt bei 120 V Wechselstrom, 60 Hz

ST 325E - zum Betrieb an 197-264 V Wechselstrom, 50 Hz (230-V-Version) maximal 750 Watt bei 230 V Wechselstrom, 50 Hz

#### **Lufttemperaturbereich** - 149°C - 482°C (300°F - 900°F)

**Zeitsteuerung** - 10 bis 999 Sekunden mit 1-Sekunden-Auflösung. (Vorheizzeit nicht inkludiert)

**Gebläseluftstrom** (gemessen am Heizelement) - mindestens 20 Standard-Liter/Minute (0,7 SCFM) bei Höchstgeschwindigkeit (9).

- mindestens 5 Standard-Liter/Minute (0,18 SCFM) bei geringster Geschwindigkeit (1).

Vakuum (am Pik-Vak-Anschluss) - min. 7,6 cm Hg. (3 Zoll Hg.).

**HINWEIS:** Das ST 325 ist für den Zyklusbetrieb vorgesehen. Durch Versuche, das Gerät durch Festkleben des Zyklusschalters der Handeinheit oder sonstiger Methoden im Dauerbetrieb zu verwenden, kann die Gewährleistung für die Gebläseeinheit erlöschen.

**Komponentenfassungsvermögen** - (maximale Größe **-** 5,1 cm x 5,1 cm (2" x 2")

## **Physikalische Angaben**

Größe - 133 mm H x 260 mm B x 248 mm T (5,25" H x 10,25" B x 9,75" T) Gerätegewicht  $-4,3$  kg (9,5 lbs.)

## **Teileübersicht**

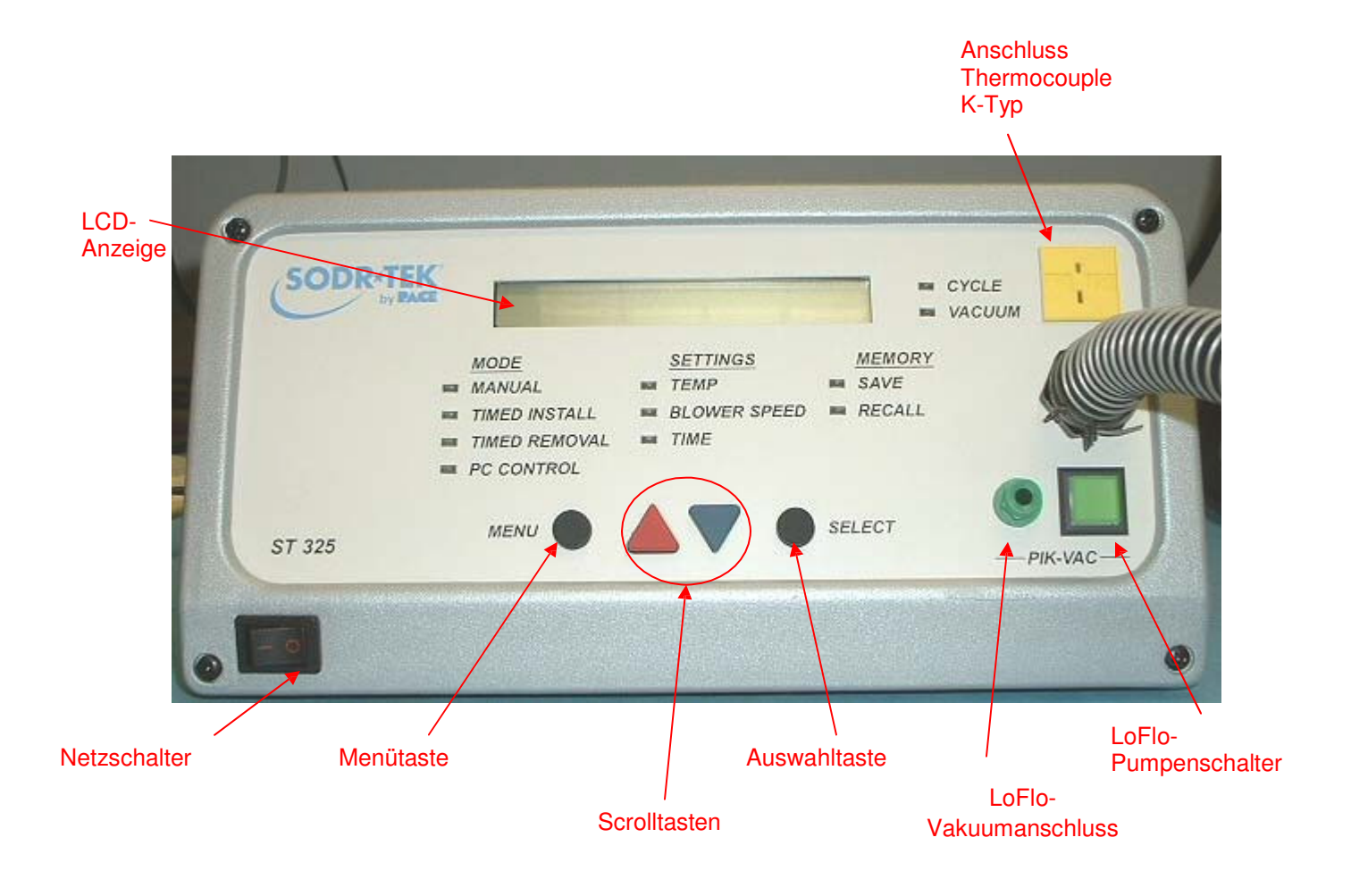

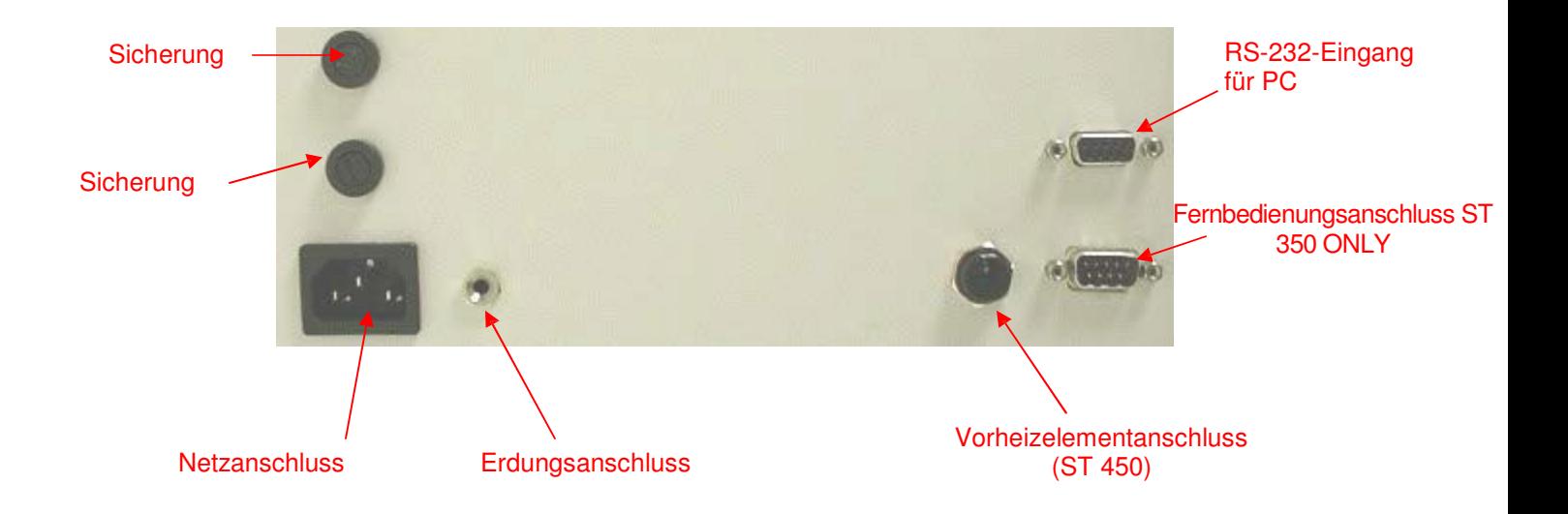

**Vakuumaufnehmerschalter** - Aktiviert und deaktiviert die Vakuumpumpenversorgung des Vakuumaufnehmers. Zur Deaktivierung muss der Schalter mindestens 0,5 Sekunden lang gedrückt werden; die Aktivierung erfolgt umgehend.

**VAKUUMAUFNEHMERREGLER** – Höhenregelung des Vakuumaufnehmers (und Saugnapfs). Drehen Sie den Regler zum Anheben des Aufnehmers im Uhrzeigersinn bzw. gegen den Uhrzeigersinn, um ihn zu senken.

**ZYKLUSSCHALTER** - Aktiviert den Reflow-Zyklus (Hitze & Luftstrom). Im Manualmodus muss der Schalter gedrückt bleiben, um die Aktivierung aufrecht zu erhalten; im zeitgesteuerten und im Programmmodus kann der Schalter gedrückt und wieder losgelassen werden, um die eingestellte Zykluszeit zu starten. Im zeitgesteuerten oder Programmmodus kann der Schalter auch verwendet werden, um einen Zyklus abzubrechen.

> **HITZESCHILD** - Schützt den Benutzer vor versehentlichem Kontakt mit dem Heizelement.

> **QUICKFIT-DÜSENADAPTER** - Ermöglicht das rasche Anbringen und Entfernen von Düsen.

**DÜSENEINHEIT** - Leitet erhitzte Luft vom Heizelement zu den Lötverbindungsbereichen, um Steckverbindungen zu löten oder zu entlöten. Düsen sind optionale Zubehörteile, die für spezifische Anwendungen bestellt werden

**VAKUUMAUFNEHMER** - Eine Vorrichtung zum Heben oder Platzieren von Steckverbindungen.

**SAUGNAPF** - Sorgt für das Halten der Steckverbindungen beim Positionieren während des Tauschvorgangs und für das Anheben der Steckverbindungen beim Entfernungsvorgang.

#### **Sicherheit**

#### **Sicherheitsrichtlinien**

Bei der Benutzung und Wartung dieses Produkts hat das Personal die nachfolgenden Sicherheitsmaßnahmen zu verstehen und zu befolgen.

#### **"HINWEIS"**

Wird verwendet, um auf eine Herstellerempfehlung oder Richtlinie hinzuweisen. Der Hinweis kann sich direkt oder indirekt auf die Sicherheit von Personal oder den Schutz von Eigentum beziehen. Ein HINWEIS steht nicht unmittelbar mit einer Gefahr oder Gefahrensituation in Verbindung und wird nicht statt "VORSICHT", "WARNUNG" oder "GEFAHR" verwendet.

#### **"VORSICHT"**

Wird verwendet, um auf eine Gefahrensituation hinzuweisen, die zu leichten bis mittleren Verletzungen führen könnte. Kann auch verwendet werden, um Personal auf Zustände, Verfahren und Praktiken hinzuweisen, die bei Nichtbeachtung zur Beschädigung oder der Zerstörung des Produkts oder sonstiger Ausrüstung führen könnten.

#### **"WARNUNG"**

Wird verwendet, um auf Zusatzinformationen hinzuweisen, die strikt befolgt werden müssen, um schwere Schäden an Ausrüstung und mögliche schwere Verletzungen zu verhindern.

#### **"GEFAHR"**

Weist auf Zusatzinformationen hin, die bei Nichtbeachtung zu schweren Verletzungen oder Tod führen können. Das Signalwort Gefahr wird nur dann für Schäden an Eigentum verwendet, wenn zugleich Verletzungsgefahr besteht.

#### **Warnungen/Vorsichtshinweise zur Verwendung**

#### **WARNUNGEN**

- 1. Bei unsachgemäßer Verwendung des ST 325 besteht Feuergefahr.
- 2. Verwenden Sie das ST 325 nicht in Bereichen, in denen Explosionsgefahr besteht.
- 3. Gehen Sie bei der Benutzung des ST 325 in Bereichen, in denen brennbare Materialien vorhanden sind, mit Vorsicht vor. Es kann Hitze zu brennbaren Materialien geleitet werden, die sich außer Sicht befinden.
- 4. Lassen Sie Hitze vom ST 325 nicht zu lange auf eine Stelle einwirken.
- 5. Lassen Sie das ST 325 im Betrieb niemals unbeaufsichtigt.

#### **VORSICHTSHINWEISE**

- 1. Das Gehäuse des Heizelements des ST 325 und jegliche montierte Düsen sind während der Zykluszeit des Geräts und für einen bestimmten Zeitraum im Anschluss daran heiß. FASSEN Sie weder das Gehäuse des Heizelementes noch die Düse AN und VERMEIDEN Sie die Berührung mit dem direkten Heißluftstrom. Dies kann zu schweren Verbrennungen führen!
- 2. Beachten Sie bei der Verwendung dieses und jedes sonstigen elektrischen Geräts sämtliche Standardsicherheitsmaßnahmen für den Umgang mit elektrischem Strom.
- 3. Verwenden Sie das ST 325 immer mit montiertem Hitzeschild. Der Hitzeschild dient dem Vermeiden eines versehentlichen Kontakts mit dem Heizelement.
- 4. Benutzen Sie dieses System immer in einem gut belüfteten Arbeitsbereich. Zum Schutz des Personals vor Lötflüssigkeitsdämpfen wird dringend ein Rauchgasextraktionssystem empfohlen, wie es von PACE erhältlich ist.
- 4. Bei der Anwendung von Chemikalien (wie z.B. Lötpaste) sind die erforderlichen Vorsichtsmaßnahmen einzuhalten. Lesen Sie das Material Safety Data Sheet (MSDS - Datenblatt zur Materialsicherheit), das mit allen Chemikalien geliefert wird, und halten Sie sich an die vom Hersteller empfohlenen Sicherheitsmaßnahmen.

#### **Sicherheitshinweise zur Wartung**

#### **GEFAHRENHINWEISE**

**VERLETZUNGSGEFAHR DURCH ELEKTRISCHEN SCHLAG** – Reparaturen an diesem Produkt sollten ausschließlich von qualifiziertem Wartungspersonal ausgeführt werden. Beim Zerlegen des Geräts werden Teile freigelegt, die unter Netzspannung stehen. Der Kontakt mit diesen Teilen ist vom Wartungspersonal bei der Behebung von Fehlern unbedingt zu vermeiden.

#### **Sicherheitsmaßnahmen**

Bei der Benutzung und Wartung dieses Produkts hat das Personal die nachfolgenden allgemeinen Sicherheitsmaßnahmen zu verstehen und zu befolgen. Diese Sicherheitsmaßnahmen sind eventuell auch an einer anderen Stelle in dieser Bedienungsanleitung enthalten.

#### **Sicherheit**

#### **Elektrische Anforderungen**

Das ST 325 nimmt etwa 750 Watt Leistung auf, was auf dem Typenschild hinten am Netzteil angegeben ist. Für die ordnungsgemäße Stromversorgung des Geräts/Systems ist unter Umständen ein eigener Wechselstromkreis erforderlich. Falls Ihre Steckdose nicht die erforderliche Versorgung bietet, lassen Sie von einem qualifizierten, autorisierten Elektriker eine geeignete Steckdose installieren.

#### **Vorbereitung zur Inbetriebnahme**

Richten Sie das System ST 325 ein, indem Sie sich an die folgenden Schritte und entsprechenden Abbildungen halten.

- 1. Entfernen Sie das ST 325 aus seiner Transportverpackung. Heben Sie die Transportverpackung an einem dafür geeigneten Ort auf. Die Wiederverwendung der Verpackung verhindert Schäden, wenn Sie das System transportieren oder lagern.
- 2. Stellen Sie das ST 325 auf eine geeignete Werkbank.
- 3. Stellen Sie den **NETZ**-Schalter (vorne am Netzgerät) in die Position "OFF" oder "0".

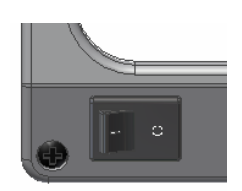

4. Überprüfen Sie sämtliche Systemkomponenten auf etwaige Transportschäden und auf Vorhandensein aller gekauften Teile (Standard und Optionen). Verwenden Sie die Abbildungen auf den folgenden Seiten als Leitfaden für die Überprüfung der mit dem System mitgelieferten Teile.

#### **Vakuumaufnehmer**

#### **Einrichtung**

- 1. Suchen Sie den Pik-Vak (Teilenummer 7027-0001-P1) und das Saugnapfset (Teilenummer 6993-0154), die mit dem System mitgeliefert wurden.
- 2. Führen Sie das gerippte Ende eines männlichen Schnellanschluss-Schlauchhaltesteckers in jedes Ende des Luftschlauchs.
- 3. Befestigen Sie einen männlichen Schnellanschluss-Schlauchstecker (mit montiertem Luftschlauch) am hinteren Ende der Pik-Vak-Handeinheit.
- 4. Führen Sie den anderen männlichen Schnellanschluss-Schlauchstecker (mit montiertem Luftschlauch) in den LoFlo**-**Vakuumanschluss.
- 5. Bringen Sie die Metallsaugspitze mit dem entsprechenden Saugnapf am Ende der Pik-Vak-Handeinheit an.

#### **Handeinheithalterung**

Montieren Sie die Handeinheithalterung und die Montagehalterung wie abgebildet mit den mitgelieferten Befestigungselementen.

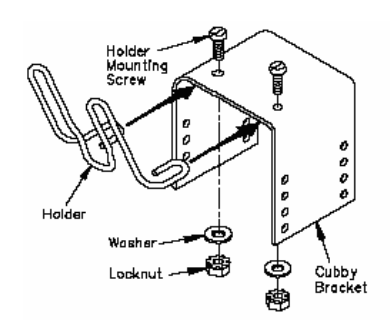

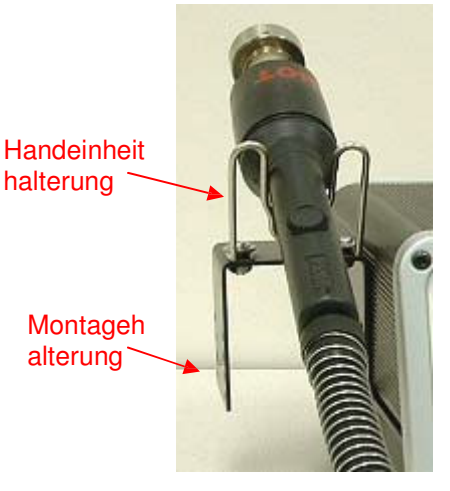

## **QuickFit-Düsenadapter**

Der ST 325 QuickFit-Adapter ermöglicht Ihnen den einfachen Tausch jeder beliebigen Düse des PACE ST 325. Gehen Sie wie folgt vor, um den Adapter am Heizelement der Handeinheit anzubringen.

- 1. Führen Sie den QuickFit-Adapter wie abgebildet in das Ende des Heizelements der Handeinheit.
- 2. Platzieren Sie den QuickFit-Adapter so, dass die Linie am Heizelement mit einer der 3 Linien (1 lange & 2 kurze Linien) am Schließring ausgerichtet ist. Ziehen Sie die Schließringschraube fest, um den Adapter zu sichern.

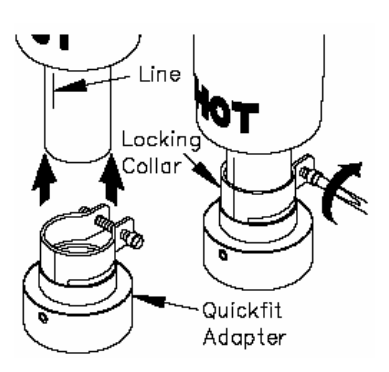

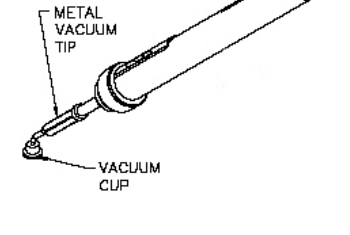

PIK-VAC-<br>HANDPIECE

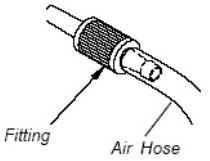

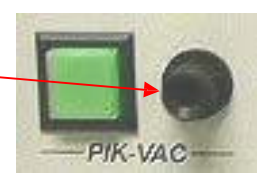

#### **Düsenauswahl**

Für das hochqualitative Entfernen oder Einsetzen von Steckverbindungen ist die Auswahl der richtigen Düse von entscheidender Bedeutung. Jede Düse des ST 325 ist für die ordnungsgemäße Lenkung der erhitzten Luft entwickelt. Sonderdüsen sind auf Anfrage erhältlich. ST 325 Düsen sind in 4 Grundausführungen erhältlich.

## **Entlüftete Luftdüsen (V-A-N-Düsen)**

Werden für das Entfernen/Wiedereinsetzen von BGA-Steckverbindungen verwendet.

## **Kammerdüsen**

Werden für das Entfernen/Wiedereinsetzen von oberflächenmontierten Steckverbindungen mit Lötverbindungen an 4 Seiten der Steckverbindung verwendet (z. B. QFPs & PLCCs).

## **Musterdüsen**

Werden für das Entfernen/Wiedereinsetzen von oberflächenmontierten Steckverbindungen mit Lötverbindungen an 2 Seiten der Steckverbindung verwendet (z. B. SOICs).

## **Einfachstrahldüsen**

Diese Düsen sind in gerader und gewundener Ausführung sowie mit flachen Enden erhältlich und werden für das Entfernen/Ersetzen von kleinen oberflächenmontierten Steckverbindungen (z. B. Chipkomponenten), kleinen QFPs, Land-Grid-Arrays (z. B. solche, die bei Pagern und Mobiltelefonen verwendet werden) oder für den Lötmittel-Reflow bei Einzellötverbindungen eingesetzt.

## **Vorlagenauswahl**

Ausrichtvorlagen werden als Hilfe beim Ausrichten von V-A-N-Düsen auf die Leiterplattenbaugruppe bei der Bestückung von Ball-Grid-Arrays (BGAs) verwendet. Die Innenabmessung der Vorlage sollte der äußeren Begrenzung des BGA-Musters entsprechen.

## **Saugnapfauswahl**

Die Auswahl der richtigen Saugnapfgröße ist wichtig, um eine ausreichende Haltekraft für jede Steckverbindung zu erzielen. Der ausgewählte Saugnapf sollte so groß wie möglich sein, ohne dabei die Größe der Steckverbindung zu übersteigen. Saugnäpfe sind Verbrauchsmaterial, die nach gewissern Zeit verschleißen.

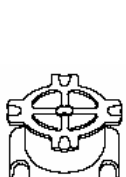

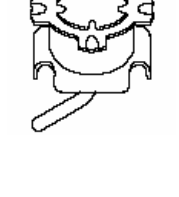

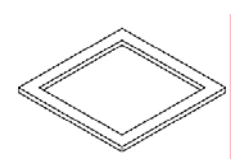

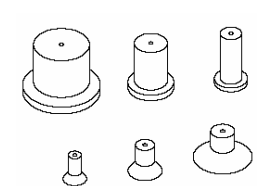

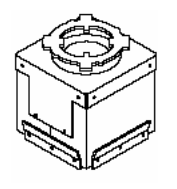

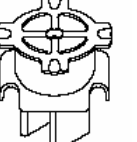

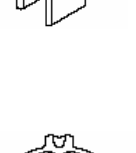

#### **Düsentausch**

#### **Entfernen**

- **WARNUNG:** Entfernen Sie nie eine heiße Düse mit bloßen Händen. Verwenden Sie das Gummituch. Verwenden Sie zum Entfernen einer Düse niemals einen Schlüssel oder eine Zange.
	- 1. Halten Sie die Düse mit dem Gummituch fest und drehen Sie sie wie abgebildet. Die Düse lässt sich einfach vom Düsenadapter abnehmen.
	- 2. Legen Sie die (immer noch heiße) Düse auf eine hitzeresistente Oberfläche.

#### **Installation**

- 1. Wählen Sie die für Ihre Anwendung geeignete Düse aus.
- 2. Richten Sie die Düse für die bestmögliche Verwendung an der Steckverbindung aus.
- 3. Führen Sie die Düse nach oben in den Düsenadapter ein (verwenden Sie das Gummituch, falls die Düse heiß ist). Drehen Sie die Düse behutsam wie abgebildet, um sie zu arretieren.

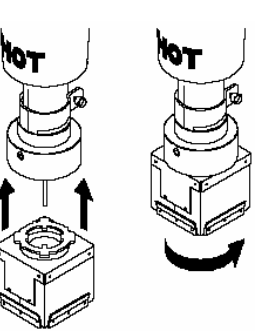

#### **Begriffsdefinitionen**

Bitte lesen Sie die Definitionen der folgenden Begriffe, die in den weiteren Verfahrensbeschreibungen über Betrieb, Einrichtung und den Programmmodus verwendet werden, und machen Sie sich damit vertraut.

**Manualmodus:** Betriebsmodus, bei dem der Bediener nur die Parameter der Betriebstemperatur und der Gebläsegeschwindigkeit einstellt. Danach führt der Bediener manuell einen Rework-Vorgang durch.

**Betriebstemperatur:** Die tatsächliche Luftstromtemperatur beim Verlassen des Heizelements der Handeinheit. Diese Temperatur wird während jedem Rework-Zyklus, bei dem Luft durch die Handeinheit strömt, auf der Digitalanzeige angezeigt.

**Kennwort:** Ist die Kennwortfunktion aktiviert, verhindert sie unautorisierte Änderungen der gespeicherten Systemparameter. Ist ein Kennwort installiert, zeigt die Digitalanzeige eine Aufforderung zur Eingabe des Kennworts (eines vierstelligen numerischen Codes, der im Setup-Modus gespeichert wird) an, wenn versucht wird, eine Einstellung zu ändern.

**Vorheizen:** Ein Vorbereitungsprozess, bei dem das Werkstück in einer voreingestellten Geschwindigkeit von Umgebungstemperatur auf eine höhere Temperatur erwärmt wird, um die Gefahr eines Temperaturschocks und die Zykluszeit während des Reflow-Vorgangs (des Primärheizvorgangs) zu verringern.

**Profil:** Ein eingerichteter Rework-Vorgang, der sämtliche Parameter (z. B. Betriebstemperatur, Zykluszeit, Vorheizen) umfasst, die für das optimale Rework einer bestimmten Steckverbindungs-/Leiterplatten-Kombination erforderlich sind. Jedes eingerichtete Profil kann durch Eingabe in den Systemspeicher verwendet werden. Im Programmmodus des Systems können Profile einfach wiederaufgerufen werden.

**Programmmodus:** Betriebsmodus, in dem ein Profil gespeichert, geändert (bearbeitet) oder abgerufen und für die automatische, sequenzielle Durchführung des eingerichteten Vorgangs verwendet werden kann, sobald der Zyklus gestartet wird.

**Solltemperatur:** Die vom Bediener gewählte Luftstromtemperatur für den bestimmten Rework-Zyklus.

**Setup-Modus:** Betriebsmodus, in dem der Bediener rasch und einfach Systemparameter (z. B. Kennwort, °C/°F-Anzeige, Profillöschung) eingeben, ändern oder löschen kann.

**Zeitsteuermodus:** Betriebsmodus, bei dem der Bediener die Parameter Betriebstemperatur, Zykluszeit, Vakuumbetrieb und Gebläsegeschwindigkeit eingibt. Wenn der Reflow-Zyklus gestartet wird, arbeitet das System nach diesen Parametern und schaltet sich nach Ablauf der Zykluszeit aus. Sonstige erforderliche Vorgänge (z. B. Vakuumbetrieb, Vorheizen) des Rework-Vorgangs führt der Bediener manuell durch.

**Vakuumfreigabezeit:** Zeit vom Start eines Reflow-Zyklus (im Programmmodus nur für Bestückung) bis zum Beenden des Vakuums und Loslassens der Steckverbindung.

**V-A-N-D üse:** Entlüftete Luftdüse.

#### **Einschalten des Systems**

- 1. Stecken Sie die Netzkabelbuchse in die Netzanschlussbuchse auf der Rückseite des Netzgeräts.
- 2. Stecken Sie den Stecker (männliches Ende) des Netzkabels in eine geeignete Netzsteckdose mit Schutzkontakt.

**VORSICHT:** Um ESD/EOS-Sicherheit sowie die Sicherheit des Benutzers zu gewährleisten, ist die Netzsteckdose vor der Inbetriebnahme auf korrekte Erdung zu prüfen.

#### **Setup-Modus**

Im Setup-Modus können die folgenden Punkte ausgewählt werden:

- 1. Kennworteingabe
- 2. Auswahl der Temperatureinheit (°C oder °F)
- 3. Auto Vac
- 4. Löschen von Profilen
- 1. Schalten Sie den Netzschalter aus.
- 2. Schalten Sie das ST 325 ein und halten Sie dabei die Menütaste gedrückt. Lassen Sie die Menütaste los, wenn auf dem LCD das Entwicklungsdatum (z. B. "Dev 04.06.04 [Entw. 04.06.04]") angezeigt wird. Ist auf dem System aktuell kein Kennwort gespeichert, zeigt das LCD danach "Password Needed? [Kennwort erforderlich?]" an. Ist ein Kennwort gespeichert, zeigt das LCD "Enter Password [Kennwort eingeben]" und "Password = 0000 [Kennwort = 0000]" an. Bitte beachten Sie, dass kein Fragezeichen mehr vorhanden ist.
- 3. Wenn kein Kennwort gespeichert ist und Sie eines anlegen möchten, drücken Sie die Aufwärtstaste (  $\triangle$ ) für Ja und gehen zu Schritt 5 über. Falls kein Kennwort gespeichert ist und Sie keines anlegen möchten, drücken Sie die Abwärtstaste (V) oder die Auswahltaste für Nein und gehen zu Schritt 6 über.
- 4. Falls bereits ein Kennwort gespeichert ist, verwenden Sie die Scrolltasten (AV), um das gespeicherte Kennwort auszuwählen. **HINWEIS:** Wird ein ungültiges Kennwort eingegeben, zeigt das System "Wrong Password [Ungültiges Kennwort]" an und beendet den Setup-Modus.

5. Geben Sie das Kennwort mit den Scrolltasten (AV) ein.

**HINWEIS:** Bitte notieren Sie das gewählte Kennwort und verwahren Sie es an einem sicheren Ort.

- 6. Drücken Sie nach Auswahl des Kennworts die Auswahltaste. Auf dem LCD wird die gewünschte Temperatureinheit angezeigt (z. B. "Display is °F? [Anzeige ist °F?]").
- 7. Verwenden Sie die Abwärtstaste (V), um die gewünschte Temperatureinheit auszuwählen.
- 8. Drücken Sie die Auswahltaste oder die Aufwärtstaste (A), um die Auswahl zu speichern. Danach zeigt das LCD den Auto-Vac-Status an (z. B. "Auto Vac = On [AutoVac = Ein]").
- 9. Verwenden Sie die Abwärtstaste (V), um den gewünschten AutoVac-Status auszuwählen.
- 10. Drücken Sie die Auswahltaste oder die Aufwärtstaste (A), um die Auswahl zu speichern. Danach zeigt das LCD "Delete Profiles? [Profile löschen?]" an. Falls Sie ein Profil löschen möchten, drücken Sie die Aufwärtstaste ( ). Falls Sie kein Profil löschen möchten, drücken Sie die Abwärtstaste (V). Danach zeigt das LCD "Exit Setup? [Konfiguration beenden?]" an.
- 11. Verwenden Sie die Aufwärtstaste (4) für Ja und die Abwärtstaste (V) für Nein. Wird Nein gewählt, kehrt das Programm zum Anfang zurück, und auf dem LCD wird "Password Needed? [Kennwort erforderlich?]" angezeigt.
- 12. Wird die Aufwärtstaste (A) gedrückt, blinkt auf dem LCD die Anzeige "Delete Profile and Number -- ? [Profil und Nummer -- löschen?]"
- 13. Verwenden Sie die Scrolltasten ( $\blacktriangle$ V), um die gewünschte Profilnummer (1 40) auszuwählen und drücken Sie anschließend die Auswahltaste. Sie werden aufgefordert, das Löschen zu bestätigen (z. B. "24 are you sure? [24 sind Sie sicher?]").
- 14. Verwenden Sie die Aufwärtstaste (4) für Ja und die Abwärtstaste ( $\blacktriangledown$ ) für Nein.
- 15. Wird Nein gewählt, fordert das System den Benutzer auf, den Setup-Modus zu verlassen. Verwenden Sie die Aufwärtstaste ( $\triangle$ ) für Ja und die Abwärtstaste ( $\blacktriangledown$ ) für Nein. Wird Nein gewählt, kehrt das Programm zum Anfang zurück, und auf dem LCD wird "Password Needed? [Kennwort erforderlich?]" angezeigt.

## **Automatische Kalibrierung**

Das System ST 325 System bietet dank geschlossener Regelkreissteuerung präzise Temperaturregelung. Der Temperatursensor befindet sich im Heizelement, aber durch Einsatz der PACE Thermocouple-Düse können genauere Ergebnisse erzielt werden, da der Temperatursensor näher an die Steckverbindung gelangt. Der automatische Kalibriervorgang ermöglicht dem System die Kalibrierung auf verschiedene Steckverbindungstypen sowie den Ausgleich geringfügiger Temperaturschwankungen aufgrund von Heizelementunterschieden und Gebläsegeschwindigkeiten. Dadurch werden genaueste Temperaturmesswerte gewährleistet.

**HINWEIS:** Halten Sie für optimale Ergebnisse eine Leiterplatte mit dem selben Abstand an die Thermocouple-Düse, den die Düse während des Entfernungs- oder Bestückungsvorgangs zur Leiterplatte hätte. Achten Sie während der Kalibrierung unbedingt darauf, die Leiterplatte nicht zu lange an einer Position zu halten; dadurch wird eine Beschädigung der Platte während des automatischen Kalibriervorgangs vermieden.

#### **Aufrufen des automatischen Kalibriermodus**

- 1. Schalten Sie den Netzschalter aus.
- 2. Installieren Sie die Thermocouple-Düse.

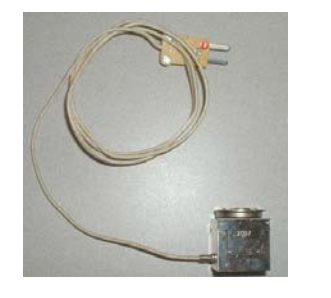

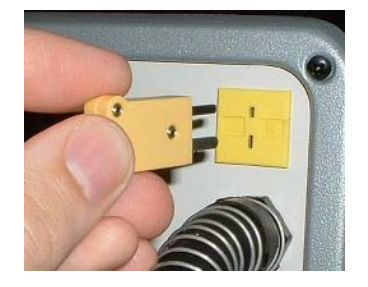

- 3. Halten Sie die Aufwärtstaste (A) und Auswahltaste gedrückt, während Sie den Netzschalter einschalten. Lassen Sie die Tasten los, wenn das Software-Entwicklungsdatum angezeigt wird, z. B. "Dev Date 8-20-04 [Entw.-Datum 20-08-04]".
- 4. Auf dem LCD blinkt die Anzeige "Ent Auto Temp [AutoTemp eingeben]" und "A -Temp = ]."°

**HINWEIS:** "A - Temp = same " zeigt die aktuell im Manualmodus eingestellte Temperatur an (z. B. "A -Temp =  $700$  °F").

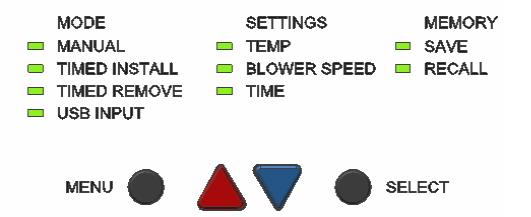

- 5. Verwenden Sie die Scrolltasten (AV), um die gewünschte Temperatur auszuwählen und drücken Sie die Auswahltaste, um die Eingabe zu bestätigen. Werden die Scrolltasten 5 Sekunden lang nicht gedrückt, blinkt auf dem LCD wieder "Ent Auto Temp [AutoTemp eingeben]" und "A -  $Temo =$ .  $\degree$
- 6. Auf dem LCD blinkt die Anzeige "Auto Blower = 7 [AutoGebläse = 7]" und "Ent Auto Blower [AutoGebläse eingeben]".

**HINWEIS:** "Auto Blower = \_\_\_\_ [AutoGebläse = \_\_\_]" zeigt die aktuell im Manualmodus eingestellte Temperatur an (z. B. "Auto Blower = 7 [AutoGebläse = 7]").

7. Verwenden Sie die Scrolltasten (AV), um die gewünschte Gebläsegeschwindigkeit auszuwählen und drücken sie die Auswahltaste, um die Eingabe zu bestätigen. Werden die Scrolltasten 5 Sekunden lang nicht gedrückt, blinkt auf dem LCD wieder "Auto Blower [AutoGebläse = 7]" und "Ent Auto Blower [AutoGebläse eingeben]".

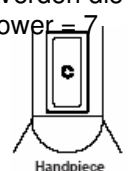

8. Drücken Sie die Zyklustaste, um den Kalibriervorgang zu beginnen.

**HINWEIS:** Während des Vorgangs kann jederzeit die Vakuumtaste gedrückt werden, um den Vorgang abzubrechen.

- 9. Sobald der Vorgang abgeschlossen ist, wird auf dem Display "Save Offset? [Offset speichern]" angezeigt. Zu diesem Zeitpunkt können Sie den Offset speichern, indem Sie die ( $\spadesuit$ ) Aufwärtstaste drücken. Sie können den Offset-Kalibriermodus auch verlassen, indem Sie die Abwärtstaste oder die Vakuumtaste an der Handeinheit drücken. In beiden Fällen verlassen Sie den Offset-Kalibriermodus, und das System kehrt für den regulären Betrieb in das zuvor verwendete Menü zurück.
	- **HINWEIS:** Falls auf dem LCD während des Vorgangs "Auto Cal Error [Fehler Autokalibr.]" angezeigt wird, wiederholen Sie den automatischen Kalibriervorgang.

### **Betrieb**

Das PACE ST 325 ist einfach zu bedienen und rasch für den Betrieb eingerichtet. Die folgenden Schritte stellen einen grundlegenden Leitfaden für Rework-Arbeiten mit dem PACE ST 325 dar.

#### **Kennwort**

Ist die Kennwortfunktion des Systems ST 325 aktiviert, verhindert sie die unbefugte Änderung gespeicherter Systemtemperaturparameter und benutzerspezifischer Einstellungen (siehe Abschnitt "Setup-Modus"). Ist ein Kennwort festgelegt, wird auf der LCD-Anzeige eine Aufforderung zur Eingabe des Kennworts (einer vierstelligen Zahl) angezeigt, wenn versucht wird, eine Einstellung zu ändern. Wenn an diesem Punkt die Eingabe des korrekten Kennworts erfolgt, kann der Bediener die gewünschten Änderungen vornehmen.

#### **Auswahlmöglichkeiten an der Vorderseite des Systems**

An der Vorderseite des ST 325 befindet sich ein Bedienfeld mit vier Tasten, die einen einfachen Betrieb des Systems ermöglichen, unter anderem durch die Erstellung und Bearbeitung von Profilen. Die Spalte **Mode [Modus]** umfasst vier verschiedene Auswahlmöglichkeiten. Es handelt sich dabei um **Manual [Manuell]**, **Timed Install [Zeitgesteuerte Bestückung]**, **Timed Removed [Zeitgesteuertes Entfernen]** und **PC Control [PC-Steuerung]**. Auf den folgenden Seiten werden die verschiedenen Modi Schritt für Schritt beschrieben.

#### **Pik-Vak-Betrieb**

- 1. Für das Entfernen/Bestücken sehr kleiner Steckverbindungen kann die Metallsaugspitze durchaus ohne Saugnapf verwendet werden, bei größeren Steckverbindungen sollte jedoch einer der mitgelieferten Saugnäpfe an der Spitze angebracht werden. Optimale Ergebnisse werden mit einem Saugnapf erzielt, der geringfügig größer als die zu entfernende oder zu bestückende Steckverbindung ist. Für sehr große Steckverbindungen verwenden Sie den größten Saugnapf.
- 2. Drücken Sie den LoFlo-Pumpenschalter, um das Vakuum an der Handeinheit zu aktivieren. Der LoFlo-Pumpenschalter leuchtet, wenn der Schalter aktiviert PC Assembly wird.
- 3. Halten Sie die Handeinheit wie einen Stift. Der Saugnapf (bzw. die Spitze) sollte nach unten, die Saugsteueröffnung nach oben weisen.
- 4. Platzieren Sie den Saugnapf und/oder die Metallsaugspitze behutsam auf der Oberfläche der Steckverbindung. Gehen

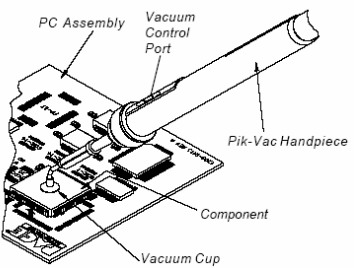

Sie dabei vorsichtig vor, um bei fein gearbeiteten Teilen keine Kontakte zu verbiegen.

- 5. Legen Sie einen Finger über die Saugsteueröffnung. Dadurch wird eine Saugwirkung auf die Steckverbindung ausgeübt.
- 6. Heben Sie die Steckverbindung behutsam aus der bestückten Leiterplatte (beim Entfernen) oder aus der Steckverbindungshalterung (beim Bestücken).
- 7. Senken Sie die Steckverbindung behutsam auf die entsprechende Position auf der Leiterplatte (beim Bestücken) oder in die Steckverbindungshalterung (beim Entfernen).
- 8. Nehmen Sie den Finger von der Saugsteueröffnung, um die Steckverbindung loszulassen.
- 9. Drücken Sie den leuchtenden LoFlo-Pumpenschalter erneut, um die LoFlo-Pumpe auszuschalten, nachdem Sie das gesamte Steckverbindungshandling abgeschlossen haben.

#### **Entfernen von Steckverbindungen; Manualmodus**

Nachfolgend wird das Einrichten des Systems für das Entfernen von Steckverbindungen im Manualmodus beschrieben.

1. Bringen Sie die richtige Düse und den richtigen Saugnapf am Reflow-Kopf an. Vergewissern Sie sich, dass die zu bearbeitende Leiterplatte und etwaige Ersatzsteckverbindungen ordnungsgemäß vorbereitet sind.

**HINWEIS:** Ein eventuell erforderliches Vorheizen sollte abgeschlossen sein, bevor Sie an dieser Stelle fortfahren.

- 2. Stellen Sie den NETZSCHALTER (vorne am Netzteil) auf die Position EIN.
- 3. Verwenden Sie die Scrolltasten (AV), um die LED Manual [Manuell] auszuwählen.
- 4. Drücken Sie die Menütaste ein Mal. Dadurch gelangen Sie in die Spalte Settings [Einstellungen]. Auf dem LCD-Bildschirm wird die Temperatur angezeigt, und die LED Temp blinkt.
- 5. Drücken Sie die Auswahltaste ein Mal.

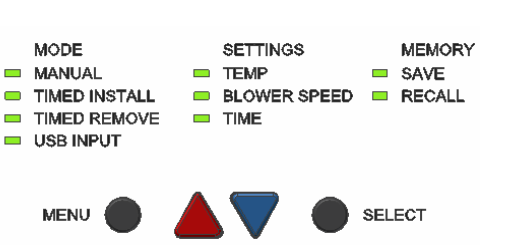

6. Wählen Sie nun mit den Scrolltasten (
▲▼) die gewünschte Temperatur. Halten Sie die gewünschte Taste gedrückt; beobachten Sie auf der Digitalanzeige, wie die Solltemperatur in Schritten zu 1° und anschließend 10° steigt (oder sinkt), während die Taste gedrückt gehalten wird. Drücken Sie nach Durchführung der Einstellung die Auswahltaste.

**HINWEIS:** Die Mindesttemperatur beträgt149°C (300°F), die Höchsttemperatur 482°C (900°F).

- 7. Drücken Sie anschließend ein Mal die Abwärtstaste (V). Die LED Blower Speed [Gebläsegeschwindigkeit] blinkt.
- 8. Drücken Sie die Auswahltaste und wählen Sie die Gebläsegeschwindigkeit (1-9 oder 5-20 Standard-Liter/Minute), indem Sie die Scrolltasten (AV) verwenden Drücken Sie anschließend die Auswahltaste, um die Auswahl zu speichern.
- 9. Wenn Sie eine Einfachstrahldüse einsetzen, wird kein Saugnapf verwendet; fahren Sie mit Schritt 14 fort.
- 10. Justieren Sie den Saugnapf mit dem Regler des Vakuumaufnehmers auf einen Punkt, an dem die Unterseite des Saugnapfs bündig mit dem unteren Rand der Düse ist.
- 11. Halten Sie die Handeinheit vertikal zur Leiterplatte.
- 12. Senken Sie die Düse:
	- a) auf einen ungefähren Abstand von 1 mm (,040") oberhalb der Leiterplatte, wenn Sie eine Kammerdüse verwenden.
	- b) auf einen ungefähren Abstand von (je nach Steckverbindung) 1 mm (,040") oberhalb der Leiterplatte, wenn Sie eine Musterdüse verwenden.
	- c) auf Berührung mit der BGA-Steckverbindung, wenn Sie eine V-A-N-Düse verwenden.
- 13. Drücken Sie den Vakuumzyklusschalter der Handeinheit und lassen Sie ihn los, um das Vakuum zu aktivieren.
- 14. Halten Sie bei Einfachstrahldüsen das Ende des Düsenrohrs in einer Höhe und einem Winkel über dem Rework-Bereich, bei denen Sie für Ihre bestimmte Anwendung die besten Ergebnisse erzielen.

- 15. Halten Sie den Zyklusschalter der Handeinheit gedrückt, um den Heizzyklus zu aktivieren.
- 16. Wenn das Lötmittel vollständig geschmolzen ist, heben Sie die Handeinheit behutsam an, um die Steckverbindung von der Leiterplatte zu entfernen. Verwenden Sie bei Einsatz einer gewundenen Einfachstrahldüse ein Vakuumaufnahmegerät oder eine Pinzette, um die Steckverbindung von der Leiterplatte zu heben; die Schritte 17 & 18 entfallen.
- 17. Platzieren Sie die Düse (mit der Steckverbindung) über einer hitzeresistenten Oberfläche.
- 18. Halten Sie den Vakuumzyklusschalter (mindestens) eine halbe Sekunde lang gedrückt, um das Vakuum zu deaktivieren und die Steckverbindung loszulassen.
	- **WARNUNG:** Die Steckverbindung ist HEISS! Entfernen oder fangen Sie die Steckverbindung NICHT mit bloßen Händen auf. Lassen Sie die Steckverbindung auf die hitzeresistente Fläche fallen. Lassen Sie die Steckverbindung und Leiterplatte auf Raumtemperatur abkühlen, bevor Sie sie berühren.

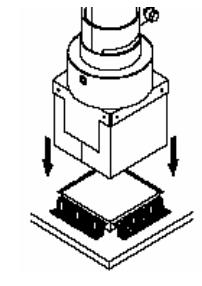

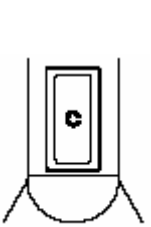

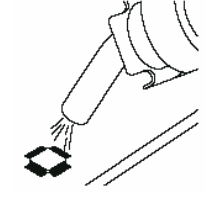

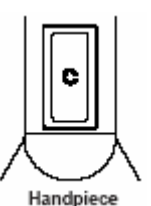

Alle Rechte vorbehalten

# **Bestücken mit Steckverbindungen; Manualmodus**

Bringen Sie eine geeignete Düse und einen geeigneten Saugnapf (sofern Sie keine Einfachstrahldüse verwenden) an der Handeinheit an.

- 1. Stellen Sie den NETZSCHALTER (vorne am Netzteil) auf die Position EIN.
- 2. Verwenden Sie die Scrolltasten (AV), um die LED Manual [Manuell] auszuwählen.
- 3. Drücken Sie die Menütaste ein Mal. Dadurch gelangen Sie in die Spalte Settings [Einstellungen]. Auf dem LCD-Bildschirm wird die Temperatur angezeigt, und die LED Temp blinkt.
- 4. Drücken Sie die Auswahltaste ein Mal.
- 5. Wählen Sie nun mit den Scrolltasten (
▲▼) die gewünschte Temperatur. Halten Sie die gewünschte Taste gedrückt; beobachten Sie auf der Digitalanzeige, wie die Solltemperatur in Schritten zu 1° und anschließend 10° steigt (oder sinkt), während die Taste gedrückt gehalten wird. Drücken Sie nach Durchführung der Einstellung die Auswahltaste.
- 6. Drücken Sie anschließend ein Mal die Abwärtstaste (V). Die LED Blower Speed [Gebläsegeschwindigkeit] blinkt.
- 7. Drücken Sie die Auswahltaste und wählen Sie die Gebläsegeschwindigkeit (1 9), indem Sie die Scrolltasten ( ) verwenden. Drücken Sie anschließend die Auswahltaste, um die Auswahl zu speichern.
	- **HINWEIS:** Alternativ zu den Steckverbindungsbestückungsverfahren, die nachfolgend in den Schritten 9 bis 13 erläutert werden, können Steckverbindungen (mit Ausnahme von BGAs) auf Leiterbahnen angeheftet werden. Siehe Abschnitt "Steckverbindungspositionierung".
- 8. Aktivieren Sie das Vakuum, indem Sie die Vakuumtaste an der Handeinheit drücken.
- 9. Platzieren Sie die Ersatzsteckverbindung unmittelbar unterhalb und im rechten Winkel zur Düse. Wenn Sie Kammer- oder V-A-N-Düsen verwenden, führen Sie die Steckverbindung unten in die Düse ein. BGA-Steckverbindungen liegen an den Wänden der Düse an.

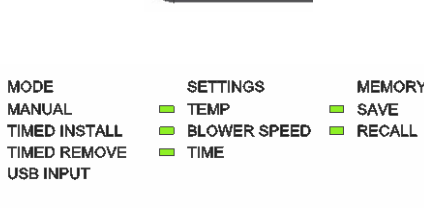

**MFNU** 

**SELECT** 

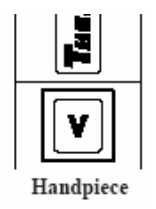

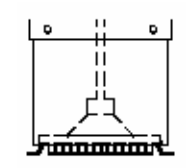

Wenn Sie Musterdüsen verwenden, platzieren Sie die Steckverbindungskontakte unterhalb der Düse und mit den Luftstrahlen der Düse ausgerichtet.

Positionieren Sie die Steckverbindung bei Verwendung einer gewundenen Einfachstrahldüse auf ihren (vorgefüllten oder mit Lötpaste versehenen) Leiterbahnen). Heften Sie die Kontakte gegebenenfalls an.

- 10. Gehen Sie weiter zu Schritt 15, wenn Sie eine Einfachstrahldüse verwenden.
- 11. Justieren Sie den Saugnapf mit dem Vakuumaufnehmerregler an der Handeinheit auf einen Punkt, an dem die Unterseite des Saugnapfs die Steckverbindung berührt. Die Steckverbindung wird nun vom Saugnapf gehalten.
- 12. Passen Sie die Position der Steckverbindung mit dem Vakuumaufnehmerregler wie folgt an:
	- a) auf einen ungefähren Abstand (je nach Steckverbindung) von 1 1,5 mm (.040-.060") zwischen der Unterseite der Steckverbindung und der Unterseite der Düse, wenn Sie eine Kammer- oder Musterdüse verwenden.
	- b) auf Berührung mit der BGA-Steckverbindung, wenn Sie eine V-A-N-Düse verwenden.
- 13. Senken Sie die Düse (mit der Steckverbindung) auf einen Punkt, an dem die Steckverbindungskontakte leicht auf den Leiterbahnen für die Steckverbindung aufliegen oder sich unmittelbar darüber befinden.
	- **HINWEIS:** Falls die Steckverbindung auf den Leiterbahnen vorpositioniert wurde, senken Sie die Düse auf die gewünschte Höhe über die Leiterplatte. Es wird eine Höhe von 1 - 1,5 mm (,040-,060") über der Leiterplatte empfohlen, wenn Sie eine Kammer- oder Musterdüse verwenden.
- 14. Vergewissern Sie sich, dass die Handeinheit (außer bei Einfachstrahldüsen) vertikal zur Leiterplatte gehalten wird.
- 15. Halten Sie bei Einfachstrahldüsen das Ende des Düsenrohrs in einer Höhe und einem Winkel über dem Rework-Bereich, bei denen Sie für Ihre bestimmte Anwendung die besten Ergebnisse erzielen.

**HINWEIS:** Ein eventuell erforderliches Vorheizen sollte abgeschlossen sein, bevor Sie an dieser Stelle fortfahren.

16. Halten Sie den Schalter der Handeinheit gedrückt, um den Heizzyklus zu aktivieren.

Handpiece

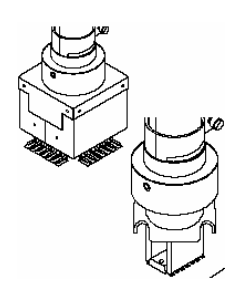

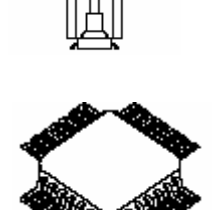

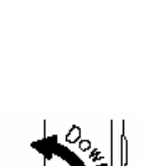

## (Auf den Rework-Bereich wirkt nun Heißluft ein.)

- 17. Wenn Sie eine Einfachstrahldüse im Handbetrieb verwenden, bewegen Sie die Handeinheit je nach Erfordernis, um den Luftstrom auf Lötbereiche zu lenken, die Reflow benötigen.
- 18. Falls Saugwirkung verwendet wird, um die Steckverbindung zu halten, halten Sie den Vakuumzyklusschalter (mindestens) eine halbe Sekunde lang gedrückt, um das Vakuum zu deaktivieren und die Steckverbindung loszulassen. Lassen Sie den Vakuumaufnehmerschalter los.
- 19. Wenn das Lötmittel vollständig geschmolzen ist, lassen Sie den Zyklusschalter der Handeinheit los (um das Heizen zu beenden) und heben Sie die Handeinheit von der Leiterplatte.

#### **Zeitgesteuertes Entfernen**

Der **zeitgesteuerte Modus** bietet zusätzliche Prozesssteuerung durch benutzerdefinierte Zykluszeiten und automatische Vakuumaufnahme/-freigabe.

- **HINWEIS:** Zykluszeiten können visuell anhand des Schmelzens des Lötmittels oder durch Verwendung eines Thermocouples bestimmt werden.
	- 1. Bringen Sie die richtige Düse und den richtigen Saugnapf an der Handeinheit an.
	- 2. Stellen Sie den NETZSCHALTER (vorne am Netzteil) auf die Position EIN.
	- 3. Verwenden Sie die Scrolltasten (
	
	AV), um die LED Timed Remove [Zeitgesteuertes Entfernen] auszuwählen.
	- 4. Drücken Sie die Menütaste ein Mal. Dadurch gelangen Sie in die Spalte Settings [Einstellungen]. An dieser Stelle blinkt die LED Temp.
	- 5. Drücken Sie die Auswahltaste ein Mal.
	- 6. Wählen Sie nun mit den Scrolltasten  $($ die gewünschte Temperatur. Halten Sie die gewünschte

Taste gedrückt; beobachten Sie auf der Digitalanzeige, wie die Solltemperatur in Schritten zu 1° und anschließend 10° steigt (oder sinkt), während die Taste gedrückt gehalten wird. Drücken Sie nach Durchführung der Einstellung die Auswahltaste.

7. Drücken Sie anschließend ein Mal die Abwärtstaste (V). Die LED Blower Speed [Gebläsegeschwindigkeit] blinkt.

Handpiece

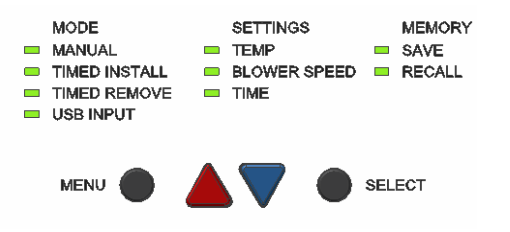

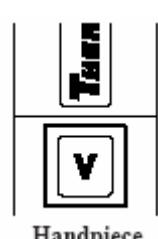

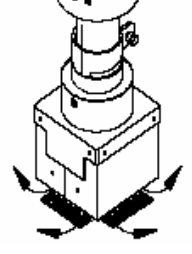

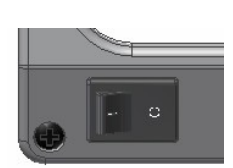

- 8. Drücken Sie die Auswahltaste und wählen Sie die Gebläsegeschwindigkeit (1 9), indem Sie die Scrolltasten ( ) verwenden. Drücken Sie nach Durchführung der Einstellung die Auswahltaste.
- 9. Drücken Sie die Abwärtstaste (V) erneut; die LED Time [Zeit] blinkt nun.
- 10. Drücken Sie die Auswahltaste und stellen Sie die gewünschte Zykluszeit mit den Scrolltasten ( ) ein. Halten Sie die gewünschte Taste gedrückt; beobachten Sie auf der Digitalanzeige, wie die Solltemperatur in Schritten zu 1 Sekunde und anschließend 10 Sekunden steigt (oder sinkt), während die Taste gedrückt gehalten wird. Drücken Sie nach Durchführung der Einstellung die Auswahltaste, um die Auswahl zu speichern.

**HINWEIS:** Ein eventuell erforderliches Vorheizen sollte abgeschlossen sein, bevor Sie an dieser Stelle fortfahren.

- 11. Gehen Sie weiter zu Schritt 15, wenn Sie eine Einfachstrahldüse verwenden.
- 12. Justieren Sie den Saugnapf mit dem Höhenregler des Vakuumaufnehmers auf einen Punkt, an dem die Unterseite des Saugnapfs bündig mit dem unteren Rand der Düse ist.
- 13. Halten Sie die Handeinheit vertikal zur Leiterplatte.

Senken Sie die Düse auf einen Punkt ungefähr 1 mm (,040") über der Leiterplatte, wenn Sie Kammer- oder Musterdüsen verwenden. Senken Sie die Düse auf Berührung mit einer BGA-Steckverbindung.

- 14. Halten Sie bei Einfachstrahldüsen das Ende des Düsenrohrs in einer Höhe und einem Winkel über dem Rework-Bereich, bei denen Sie für Ihre bestimmte Anwendung die besten Ergebnisse erzielen.
- 15. Drücken Sie den Zyklusschalter der Handeinheit und lassen Sie ihn los, um den Heizzyklus zu aktivieren.

16. Auf dem LCD wird angezeigt, wie die verbleibende Reflow-Zykluszeit ("Reflow") heruntergezählt wird. 5 Sekunden vor Ende des Zyklus wird das Vakuum automatisch aktiviert.

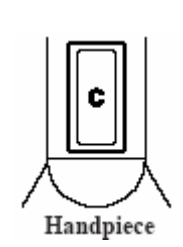

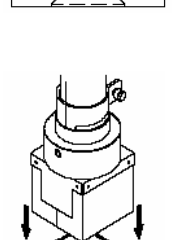

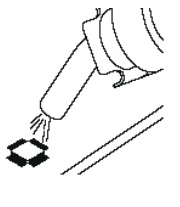

- 17. Heben Sie nach Ablauf des Zyklus die Handeinheit behutsam an, um die Steckverbindung von der Leiterplatte zu entfernen. Verwenden Sie bei Einsatz einer Einfachstrahldüse ein Vakuumaufnahmegerät oder eine Pinzette, um die Steckverbindung von der Leiterplatte zu heben.
- 18. Platzieren Sie die Steckverbindung über einer hitzeresistenten Oberfläche.
- 19. Halten Sie den Vakuumaufnahmeschalter (mindestens) eine halbe Sekunde lang gedrückt, um das Vakuum zu deaktivieren und die Steckverbindung loszulassen.
	- **WARNUNG:** Die Steckverbindung ist HEISS! Entfernen oder fangen Sie die Handpiece Steckverbindung NICHT mit bloßen Händen auf. Lassen Sie die Steckverbindung auf die hitzeresistente Fläche fallen. Lassen Sie die Steckverbindung und Leiterplatte auf Raumtemperatur abkühlen, bevor Sie sie berühren.

#### **Zeitgesteuertes Bestücken**

Nachfolgend wird das Einrichten des Systems für das zeitgesteuerte Bestücken beschrieben. Bestückungszeiten können visuell anhand des Schmelzens des Lötmittels oder durch Verwendung eines Thermocouples bestimmt werden.

- **HINWEIS:** Beginnen Sie für optimale Ergebnisse damit, dass Sie der Entfernungszeit 10 % hinzufügen.
	- 1. Bringen Sie eine geeignete Düse und einen geeigneten Saugnapf (sofern Sie keine Einfachstrahldüse verwenden) an der Handeinheit an.
	- 2. Stellen Sie den NETZSCHALTER (vorne am Netzteil) auf die Position EIN.
	- 3. Verwenden Sie die Scrolltasten (AV), um die LED Timed Install [Zeitgesteuertes Bestücken] auszuwählen.
	- 4. Drücken Sie die Menütaste ein Mal. Dadurch gelangen Sie in die Spalte Settings [Einstellungen]. An dieser Stelle blinkt die LED Temp.
	- 5. Drücken Sie die Auswahltaste ein Mal.
	- 6. Wählen Sie nun mit den Scrolltasten (
	▲▼) die gewünschte Temperatur. Halten Sie die gewünschte Taste gedrückt; beobachten Sie auf der Digitalanzeige, wie die Solltemperatur in Schritten zu 1° und anschließend 10° steigt (oder sinkt), während die Taste gedrückt gehalten wird. Drücken Sie nach Durchführung der Einstellung die Auswahltaste.
	- 7. Drücken Sie anschließend ein Mal die Abwärtstaste (V). Die LED Blower Speed [Gebläsegeschwindigkeit] blinkt.
	- 8. Drücken Sie die Auswahltaste und wählen Sie die Gebläsegeschwindigkeit (1 - 9), indem Sie die Scrolltasten (AV) verwenden. Drücken Sie nach Durchführung der Einstellung die Auswahltaste.

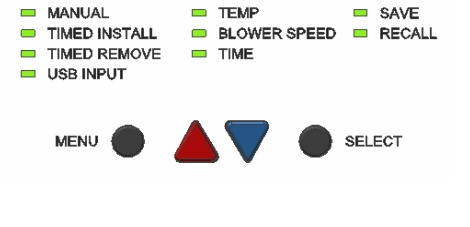

**SETTINGS** 

**MEMORY** 

**MODE** 

9. Drücken Sie die Abwärtstaste (V) erneut; die LED Time [Zeit] leuchtet nun.

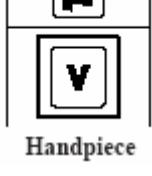

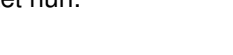

Seite 22 von 35

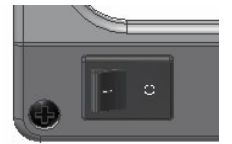

- 10. Drücken Sie die Auswahltaste und stellen Sie die gewünschte Zykluszeit mit den Scrolltasten **(AV)** ein. Halten Sie die gewünschte Taste gedrückt; beobachten Sie auf der Digitalanzeige, wie die Solltemperatur in Schritten zu 1 Sekunde und anschließend 10 Sekunden steigt (oder sinkt), während die Taste gedrückt gehalten wird. Drücken Sie nach Durchführung der Einstellung die Auswahltaste, um die Auswahl zu speichern.
- 11. Gehen Sie wie folgt vor, um eine BGA-Steckverbindung mit der auf dem ST 500 montierten ST 325 Handeinheit zu bestücken:
	- a) Platzieren Sie die Ausrichtungsvorlage über den Leiterbahnen. Fixieren Sie die Vorlage mit einem hitzeresistenten Klebeband.
	- b) Richten Sie die Vorlage aus, bis die Begrenzung der Leiterbahnen innerhalb der Vorlage zentriert ist.
	- c) Senken Sie die Handeinheit (mit Düse), bis sie sich geringfügig oberhalb des Rework-Bereichs der Leiterplatte befindet.
	- d) Rücken Sie die Leiterplatte zurecht, um die Düse unmittelbar über der Vorlage zu zentrieren.
	- e) Heben Sie die Handeinheit von der Leiterplatte.
	- f) Entfernen Sie die Ausrichtungsvorlage.
- 12. Justieren Sie den Saugnapf mit dem Regler des Vakuumaufnehmers auf einen Punkt, an dem die Unterseite des Saugnapfs bündig mit dem unteren Rand der Düse ist.
- 13. Drücken Sie den Vakuumaufnahmeschalter, um das Vakuum zu aktivieren.
- 14. Positionieren Sie die Düse über der Steckverbindung so, dass die Steckverbindung sich im rechten Winkel zur Düse befindet.
	- a) Wenn Sie Kammer- oder V-A-N-Düsen verwenden, führen Sie die Steckverbindung unten in die Düse ein.

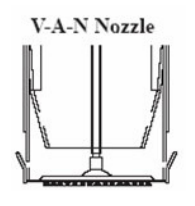

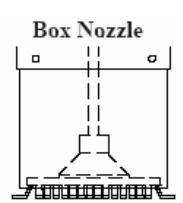

b) Wenn Sie Musterdüsen verwenden, platzieren Sie die Steckverbindungskontakte unterhalb der Düse und mit den Luftstrahlen der Düse ausgerichtet.

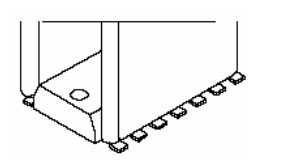

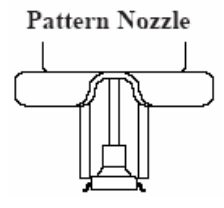

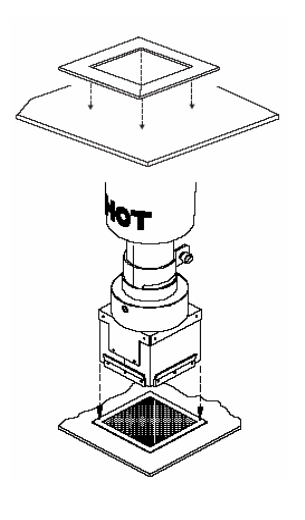

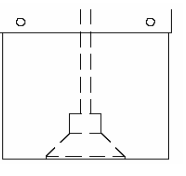

c) Positionieren Sie die Steckverbindung bei Verwendung einer Einfachstrahldüse auf ihren (vorgefüllten oder mit Lötpaste versehenen) Leiterbahnen. Heften Sie die Kontakte gegebenenfalls an.

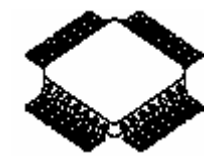

- **HINWEIS:** Ein eventuell erforderliches Vorheizen sollte abgeschlossen sein, bevor Sie an dieser Stelle fortfahren.
- 15. Passen Sie die Höhe der Steckverbindung in Relation zur Düse mit dem Vakuumaufnehmerregler nach Wunsch an. PACE empfiehlt, dass:
	- a) Die Unterseite der Düse sich etwa 1 mm (0,040") über der Leiterplatte befinden sollte, wenn Sie Kammer- oder Musterdüsen verwenden.
	- b) BGA-Steckverbindungen vollständig in der Düse positioniert werden sollten. Die Wände von V-A-N-Düsen berühren die Steckverbindung.

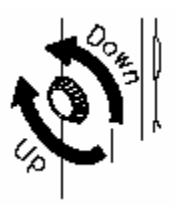

- 16. Senken Sie die Düse (mit der Steckverbindung) auf einen Punkt, an dem die Steckverbindungskontakte leicht auf den Leiterbahnen für die Steckverbindung aufliegen oder sich unmittelbar darüber befinden.
	- **HINWEIS:** Falls die Steckverbindung bereits zuvor auf den Leiterbahnen platziert wurde, senken Sie Kammer- oder Musterdüsen auf eine Höhe von etwa 1 mm (,040") über die Leiterplatte.
- 17. Vergewissern Sie sich, dass die Handeinheit vertikal zur Leiterplatte gehalten wird.
	- **HINWEIS:** Halten Sie bei Einfachstrahldüsen das Ende des Düsenrohrs in einer Höhe und einem Winkel über dem Rework-Bereich, bei denen Sie für Ihre bestimmte Anwendung die besten Ergebnisse erzielen.
- 18. Drücken Sie den Zyklusschalter der Handeinheit und lassen Sie ihn los, um

den Heizzyklus zu aktivieren.

19. Wenn Sie eine Einfachstrahldüse im Handbetrieb verwenden, bewegen Sie die Handeinheit je nach Erfordernis, um den Luftstrom auf Lötbereiche zu lenken, die Reflow benötigen.

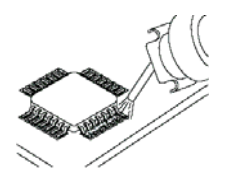

Handpiece

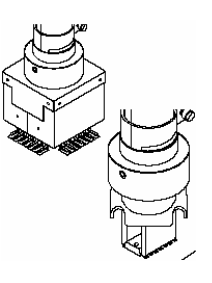

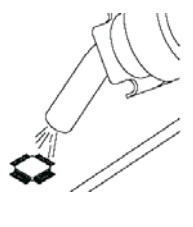

- 20. Auf dem LCD wird angezeigt, wie die verbleibende Reflow-Zykluszeit ("Reflow") heruntergezählt wird. 5 Sekunden vor Ende des Zyklus wird das Vakuum (sofern unter Schritt 13 aktiviert) automatisch deaktiviert, um die Steckverbindung loszulassen. 5 Signaltöne werden ausgegeben, bis der Zyklus endet.
- 21. Wenn der Zyklus abgeschlossen ist, heben Sie die Handeinheit von der Leiterplatte an.

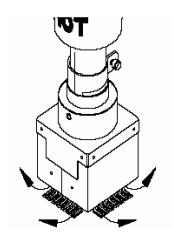

#### **PC-Steuerung**

Werden zusätzliche Programmiermöglichkeiten wie die Erstellung von 4 Zonenprofilen benötigt, kann eine optionale Software (ARTIKELNR. 1199-0019-P1) erworben werden, um die PC-Fernsteuerung zu verwenden. Ferner ermöglicht die Software dem ST 325 die Steuerung des ST 450 Vorheizelements, wenn eine Erhitzung der Unterseite der Leiterplatte erforderlich ist. Dieses Handbuch enthält die Konfigurationsinformationen für das ST 450 Vorheizelement. Siehe Handbuch Nr. 5050-0546 für weitere Einzelheiten.

#### **Speicher**

#### **Speichern**

Nachfolgend wird das Speichern von Profilen mit Hilfe der Spalte Memory [Speicher] beschrieben. Der Zugriff ist sowohl über den Bestückungs- als auch über den Entfernungsmodus möglich.

- 1. Drücken Sie die Menütaste zwei Mal, um in die Spalte Memory [Speicher] zu gelangen.
- 2. Verwenden Sie die Scrolltasten (AV), um die LED Save [Speichern] auszuwählen. Auf dem LCD wird nun das ausgewählte Profil angezeigt, das gespeichert werden soll. (z. B. "Save 22? [22 speichern?]")
- 3. Verwenden Sie die Scrolltasten (<sup>AV</sup>), um die gewünschte Profilnummer auszuwählen.
- 4. Drücken Sie die Auswahltaste ein Mal, um das Profil zu speichern.

## **Aufrufen**

Nachfolgend wird das Aufrufen von Profilen mit Hilfe der Spalte Memory [Speicher] beschrieben. Der Zugriff ist sowohl über den Bestückungs- als auch über den Entfernungsmodus möglich.

- 1. Drücken Sie die Menütaste zwei Mal, um in die Spalte Memory [Speicher] zu gelangen.
- 2. Verwenden Sie die Scrolltasten (AV), um die LED Recall [Aufrufen] auszuwählen. Auf dem LCD wird nun das ausgewählte Profil angezeigt, das aufgerufen werden soll. (z. B. "Recall 22? [22 aufrufen?]")<br>3. Verwenden Sie die Scrolltasten (AV), um das g
- $($  $\blacktriangle$ V), um das gewünschte gespeicherte Profil auszuwählen. (26-40 sind verfügbar)
- 4. Drücken Sie die Auswahltaste ein Mal, um das Profil aufzurufen.

## **Prozessentwicklung**

Das ST 325 bietet dem Benutzer die Möglichkeit, zerstörungsfreie, wiederholbare, hochqualitative Steckverbindungsbestückungs- oder -entfernungsvorgänge durchzuführen. Der Benutzer kann dabei die Parameter Lufttemperatur, Luftstrom (Gebläsegeschwindigkeit), Zykluszeit, Düsenkonfiguration und Vorheizen auf die thermalen Eigenschaften der bestimmten Steckverbindung und Leiterplatte anpassen. Nachdem Sie das gewünschte Profil eingerichtet haben, können die Details der Prozessparameter für künftige Verwendungszwecke in die Profilkontrolltabelle eingetragen und in den Speicher des ST 325 programmiert werden. Das Profilprotokoll kann verwendet werden, um erforderliche Parameter für Profile im Manual-, zeitgesteuerten und Programmmodus zusammenzufassen. Nachdem das Profil in den Speicher eingegeben ist, kann das Programm (im Programmmodus) rasch gestartet werden. Im Mikroprozessorspeicher können bis zu 20 benutzerdefinierte Profile gespeichert werden.

**HINWEIS:** Bei der Entwicklung von Profilen empfiehlt PACE die Verwendung von eingebetteten Thermocouples auf einer Testleiterplatte, um optimale Prozessergebnisse zu gewährleisten.

#### **Profilentwicklung**

- 1. Die Profilkontrolltabelle enthält die vollständigen Parameter eines entwickelten Profils. Das Profilprotokoll bietet eine rasche Übersicht mit grundlegenden Profilinformationen (darunter die gespeicherte Profilnummer) für eine Reihe von Profilen.
- 2. Entwickeln Sie das Rework-Profil, das den Richtlinien Ihres Unternehmens entspricht.
- 3. Geben Sie die ermittelten Profilparameter in die Profilkontrolltabelle ein.
- 4. Geben Sie das Profil in den Systemspeicher ein (siehe Abschnitt PC-Steuerung auf Seite 29).
- 5. Geben Sie die Profilinformationen in das Profilprotokoll ein.

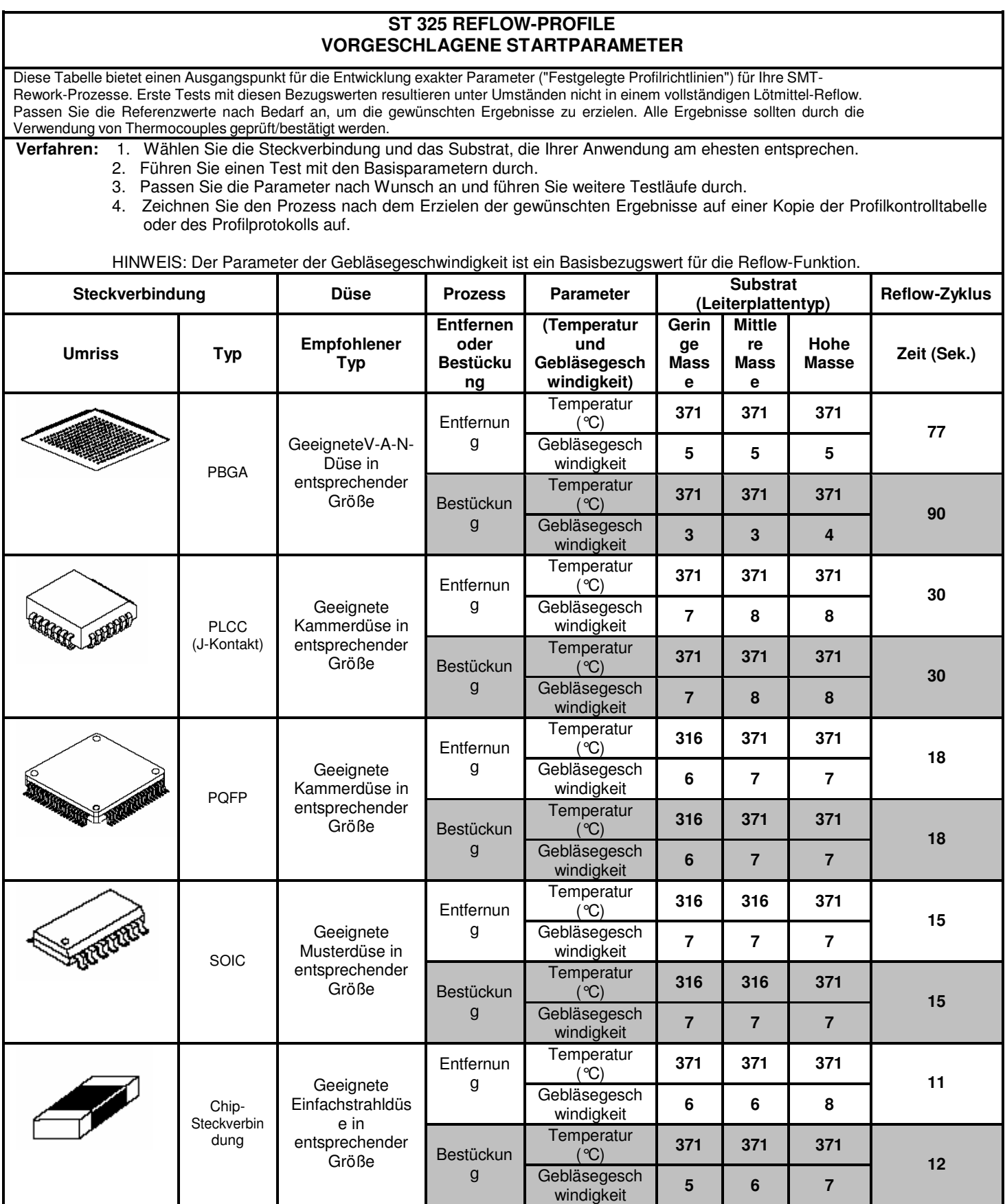

## **Profilkontrolltabelle**

Kopieren Sie diese Seite und füllen Sie das kopierte Formular aus. **Füllen Sie NICHT** die Seite in diesem Handbuch aus.

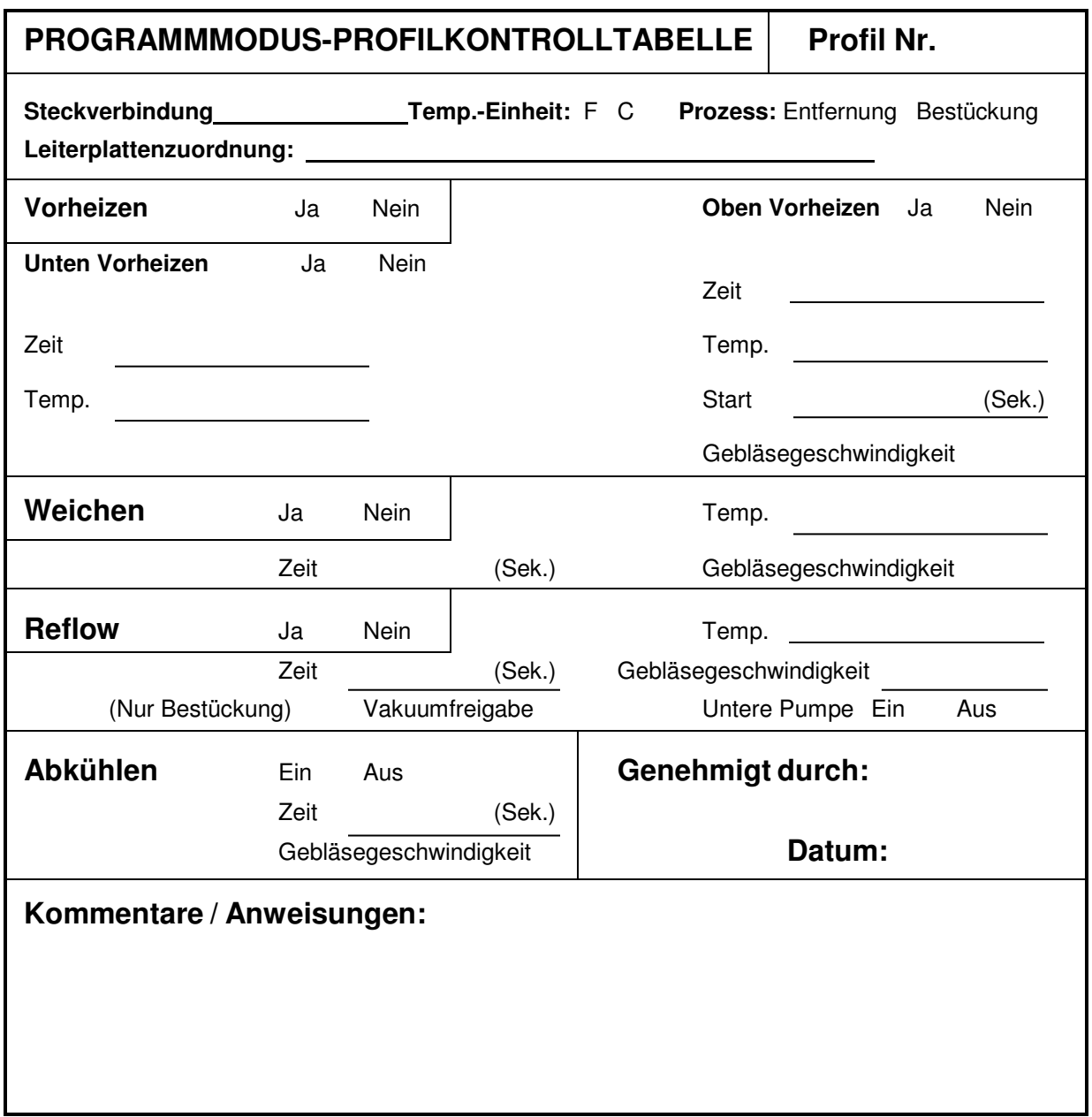

## **Profilprotokoll**

Kopieren Sie diese Seite und füllen Sie das kopierte Formular aus. **Füllen Sie NICHT** die Seite in diesem Handbuch aus.

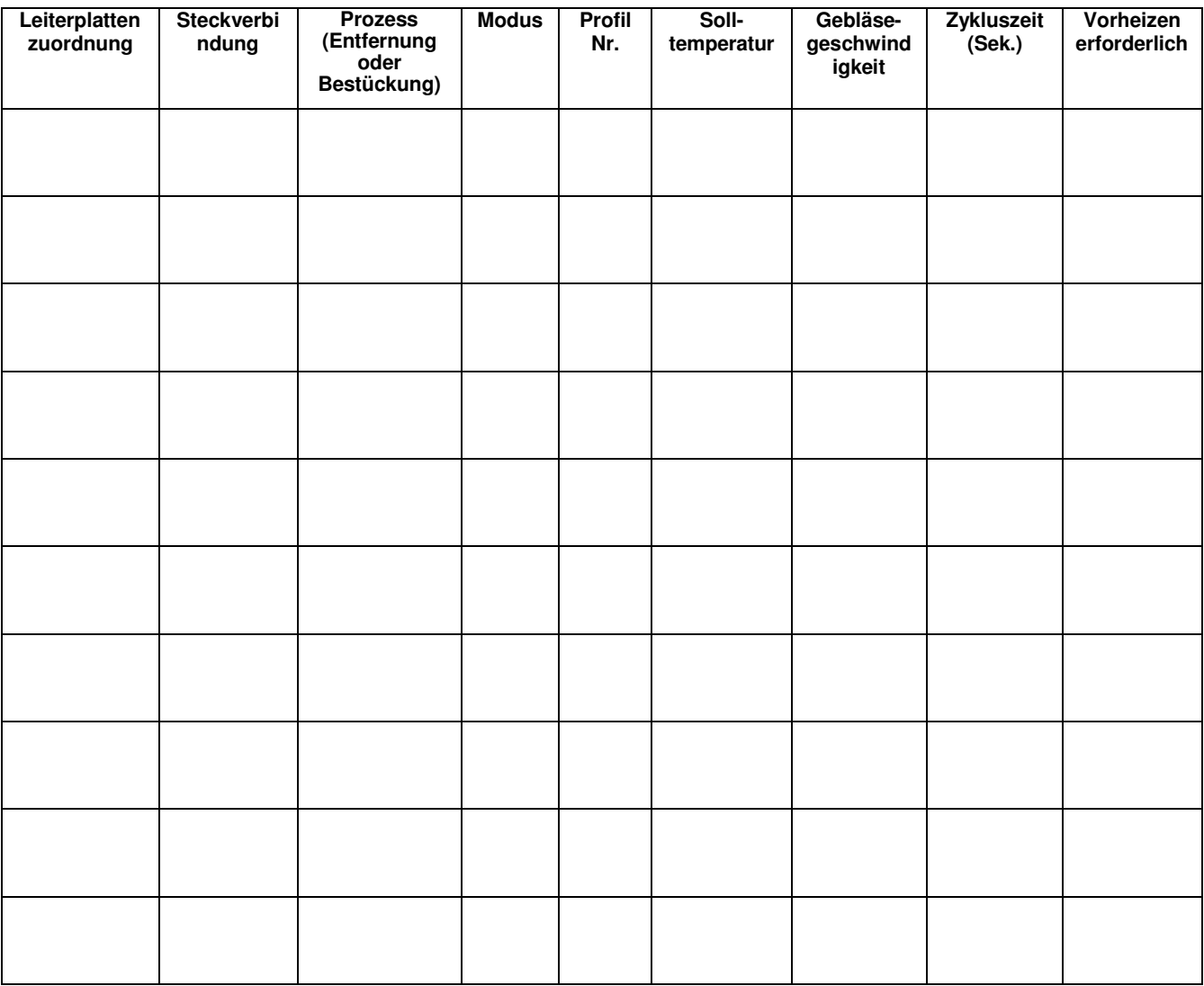

#### **Allgemeine Prozessrichtlinien**

### **Leiterplattenvorbereitung**

Bereiten Sie die Leiterbahnen nach den Vorgaben Ihres Unternehmens vor. Am weitesten verbreitet sind die folgenden Verfahren:

1. Vorfüllen - Die Leiterbahnen der Leiterplatte werden mit einem Lötkolben vorgefüllt. Dabei ist darauf zu achten, dass alle Lötaugen mit einer einheitlichen Lötmittelmenge versehen werden (sorgt für ein einheitliches Erscheinungsbild).

2. Lötpaste - Tragen Sie eine einheitliche Menge Lötpaste auf jedes Lötauge auf. Achten Sie darauf, die richtige Menge der Paste aufzutragen. Wird zu viel Paste aufgetragen, bilden sich Lötbrücken zwischen den Lötaugen. Wird zu wenig Paste aufgetragen, entstehend unzureichende Lötverbindungen (offene/schlechte Verbindungen). Außerdem sollte die Leiterplatte (bzw. der Rework-Bereich) nach dem Aufbringen der Lötpaste (gemäß den Anforderungen Ihres Unternehmens) vorgeheizt werden, um etwaige flüchtige Stoffe (z. B. Lösungsmittel) in der Paste zu beseitigen. Für ein solches Vorheizen werden die Systeme PACE ST 400 & ST 450 empfohlen. Das Vorheizen kann auch durch Oberhitze erfolgen.

#### **Steckverbindungspositionierung**

Das ST 325 ist in der Lage, die meisten Oberflächensteckverbindungen ordnungsgemäß zu platzieren. In manchen Fällen jedoch (z. B. bei der Platzierung feiner FlatPacks) kann es wünschenswert sein, eine Steckverbindung zu platzieren und anzuheften, bevor sie endgültig verlötet wird. Das folgende Verfahren ist ausgesprochen nützlich für die Bestückung von Steckverbindungen mit Anschlüssen.

1. Verwenden Sie einen PACE Pik-Vac (Vakuumhaltegerät) oder eine Pinzette für das Handling und platzieren Sie die Steckverbindungskontakte so, dass sie mit den Lötaugenbereichen ausgerichtet sind.

**HINWEIS:** An den Ecken der Leiterbahnen der Leiterplatte kann eine Flussmittelpaste aufgetragen werden, um die Steckverbindung vorübergehend zu fixieren.

2. Verwenden Sie einen Lötkolben mit feiner Spitze, um zwei oder mehr Kontakte an Lötaugenstellen gegenüberliegender Ecken der Steckverbindung anzuheften. Dadurch wird Stabilität während des nachfolgenden Handlings beim gesamten Lötvorgang gewährleistet.

#### **Vorheizen**

Das Vorheizen einer Leiterplatte beim Reparaturvorgang wird empfohlen, wenn eine oder mehrere der folgenden Bedingungen zutreffen.

- 1. Glasfaserverstärktes Substrat mit 4 oder mehr Lagen.
- 2. Substrat mit großen Masseplatten.
- 3. Substrat aus Keramik, Polyimid oder sonstigem stark wärmedissipativem Material.
- 4. Leiterplatten mit großen Metallkühlkörpern.

Durch das Vorheizen der oben aufgeführten Leiterplattenarten wird Folgendes erreicht.

- 1. Minimieren des Temperaturschocks durch Annähern der Leiterplattentemperatur an den Lötschmelzpunkt.
- 2. Minimieren der Heizzyklus-Reflow-Zeit.
- 3. Überwinden der hitzedissipativen Eigenschaften der Leiterplatteneinheit.
- 4. Minimieren angrenzender Reflows.

Die zu reparierende Leiterplatteneinheit muss ausreichend lange für eine Sättigung bei der erforderlichen Vorheiztemperatur vorgeheizt werden. Die üblicherweise verwendete Leiterplatten-Vorheiztemperatur beträgt 100°C (212°F) für glasfaserverstärkte Substrate und 120°C (248°F) für Keramik und Polyimide.

Obwohl verschiedene Methoden wie Öfen und Unterhitzeelemente verwendet werden können, um die gewünschten Resultate zu erzielen, muss eine Methode verwendet werden, mit dem die Leiterplatteneinheit so gleichmäßig wie möglich vorgeheizt wird und die mit dem ST 325 eingesetzt werden kann. Außerdem sollte die Vorheiztemperatur während des Entfernungs-/Austauschvorgangs erhalten bleiben. PACE empfiehlt zu diesem Zweck die Verwendung der Vorheizsysteme ST 400 oder ST 450 von PACE.

## **Vakuum/Druck der Handeinheit**

**HINWEIS:** Der Luftschlauch und der Schiebekolben müssen so positioniert werden, dass der Schlauch keine Knicke aufweist. Knicke im Schlauch verhindern beim Betrieb des Systems einen ordnungsgemäßen Luftstrom und verursachen eine Verschlechterung der Leistung.

## **Abhilfemaßnahmen**

Nachfolgend sind Meldekodes aufgeführt, die u.U. bei einer Fehlbedienung durch den Bediener (z.B. bei Eingabe eines falschen Kennworts) oder bei einer Fehlfunktion des Systems auf der Digitalanzeige angezeigt werden.

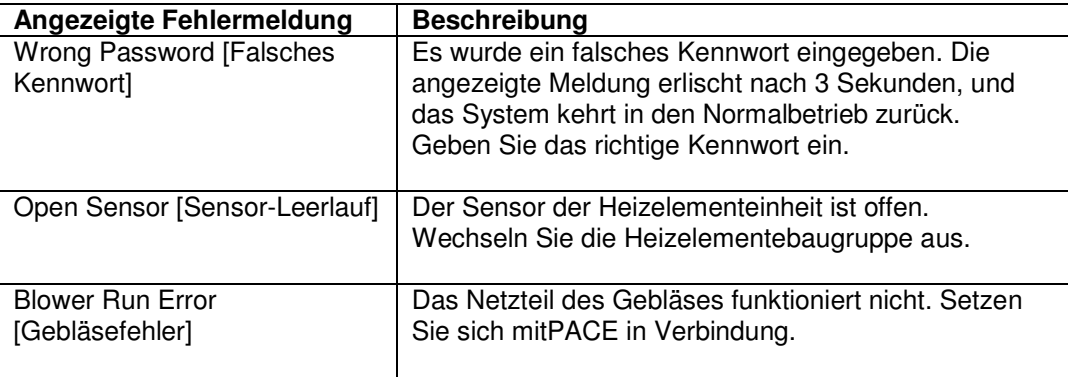

## **Netzgerät/Handeinheit**

Lesen Sie dazu in der unten abgebildeten Tabelle nach. Die meisten Fehlfunktionen sind einfach zu beheben.

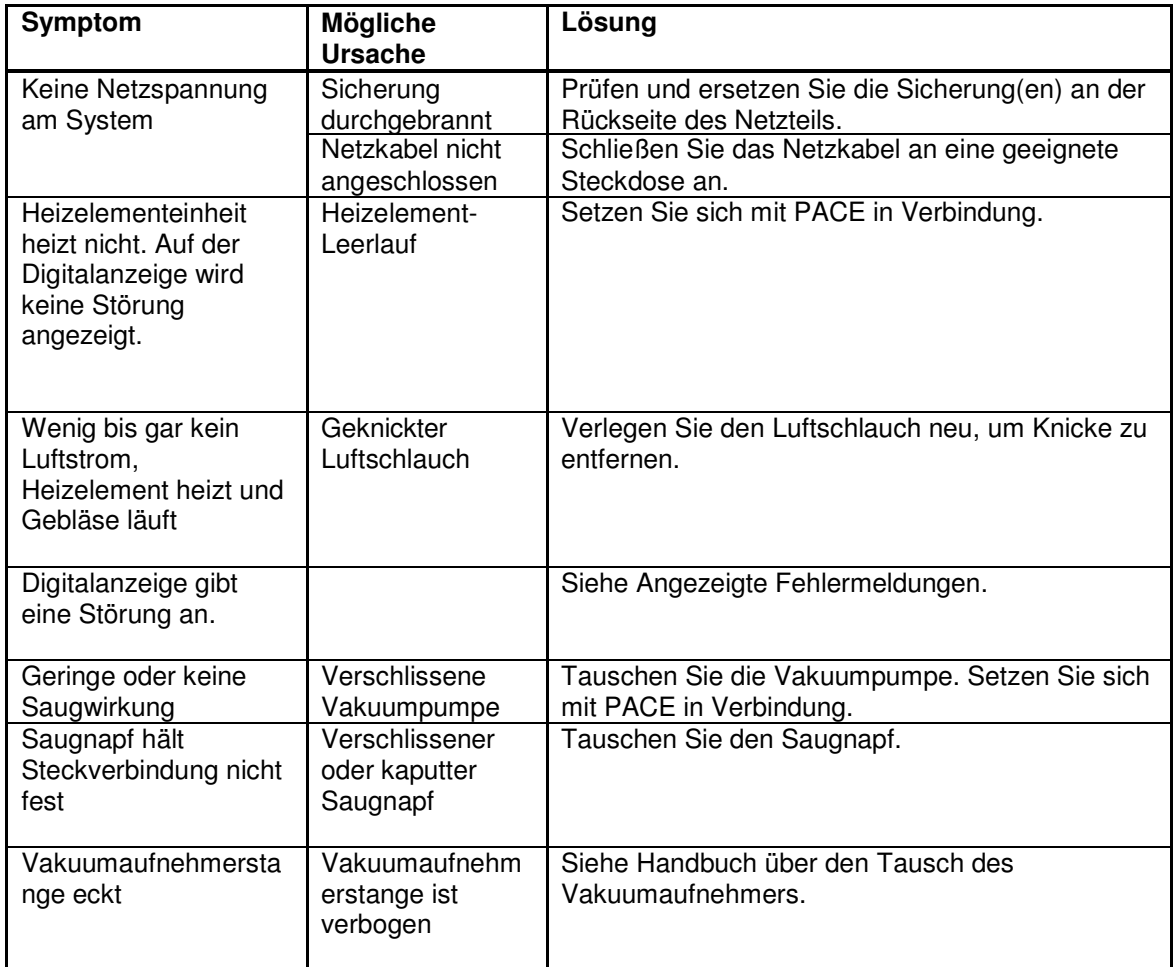

# **Verpackungsinhalt**

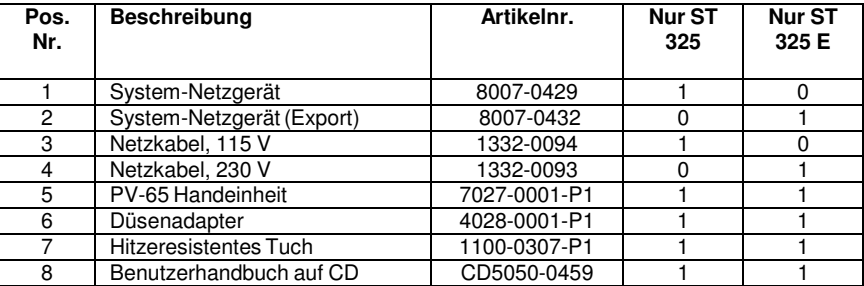

# **Ersatzteile**

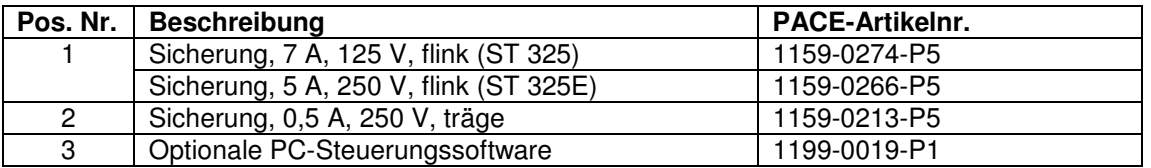

# **Service**

Für Serviceleistungen und Reparaturen setzen Sie sich bitte mit PACE oder Ihrem örtlichen Händler in Verbindung.

PACE Incorporated behält sich das Recht vor, bezüglich der hierin enthaltenen Angaben jederzeit und ohne Bekanntgabe Veränderungen vorzunehmen. Die neuesten Spezifikationen können Sie von Ihrem örtlichen PACE-Vertragshändler oder von PACE Incorporated einholen.

Folgende Namen sind Warenzeichen und/oder Dienstleistungsmarken von PACE, Incorporated, MD, USA:

INSTACAL™, FUMEFLO™, HEATWISE™, PACEWORLDWIDE™, PERMAGROUND™, POWERPORT™, POWERMODULE™, TEMPWISE™, TIP-BRITE™, AUTO-OFF™ und TEKLINK™ .

Die folgenden Namen sind eingetragene Warenzeichen und/oder Dienstleistungsmarken von PACE Incorporated, Annapolis Junction, Maryland, USA:

 $\mathsf{ARM}\text{-}\mathsf{EVAC}^\circ\!,\quad \mathsf{FLO}\text{-}\mathsf{D}\text{-}\mathsf{SODR}^\circ\!,\quad \mathsf{MINIWAVE}^\circ\!,\quad \mathsf{PACE}^\circ\!,\quad \mathsf{SENSATEMP}^\circ\!,\quad \mathsf{SNAP\text{-}\mathsf{VAC}^\circ\!,}$  $\mathsf{SODRTEK}^\circ$ ,  $\mathsf{SODR\text{-}X\text{-}TRACTOR}^\circ$ ,  $\mathsf{ST}$   $\mathsf{325}^\circ$ ,  $\mathsf{THERMOJET}^\circ$ ,  $\mathsf{THERMOTWEEZ}^\circ$ THERMOTWEEZ®.  $VISIFILTER<sup>®</sup>$ , THERMO-DRIVE $<sup>®</sup>$  und TOOLNET $<sup>®</sup>$ .</sup></sup>

Die Produkte von PACE entsprechen den oder übertreffen die zutreffenden militärischen und zivilen EOS/ESD-Bestimmungen, Bestimmungen über Temperaturstabilität und andere Bestimmungen, einschließlich MIL-Std2000, ANSI/J-Std-001 und IPC-A-610.

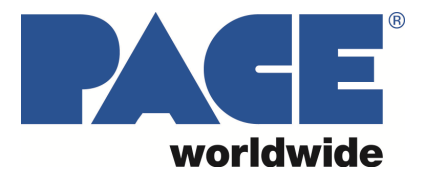

www.paceworldwide.com

#### **PACE Incorporated PACE Europe**

255 Air Tool Drive 11 Holdom Avenue North Carolina, 28387 MK1 1QU USA Großbritannien

Fax: (910) 695-1594

Southern Pines, **Bletchley, Milton Keynes,** 

Tel: (877) 882-PACE Tel: 011 44 1908 277666 Tel: (910) 695-7223 Fax: 011 44 1908 277777